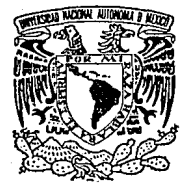

# UNIVERSIDAD NACIONAL' AUTONOMA DE MEXICO

FACULTAD DE FILOSOFIA Y LETRAS COLEGIO DE PEDAGOGIA

"LA ENSEÑANZA DE LA PROGRAMACION EN NIÑOS DE 59 Y 69 AÑO DE PRIMARIA COMO ESTIMULADORA DEL DESARROLLO INTELECTUAL Y CREATIVO DEL NJÑO.

PROPUESTA DE UN MANUAL DE BASIC."

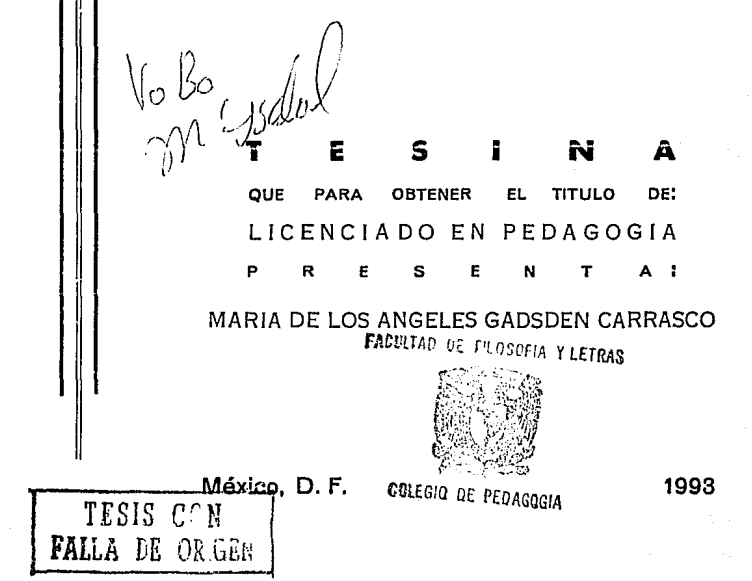

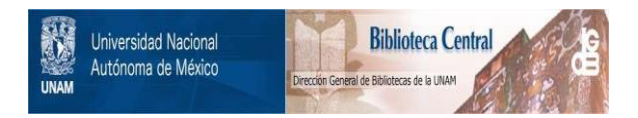

# **UNAM – Dirección General de Bibliotecas Tesis Digitales Restricciones de uso**

# **DERECHOS RESERVADOS © PROHIBIDA SU REPRODUCCIÓN TOTAL O PARCIAL**

Todo el material contenido en esta tesis está protegido por la Ley Federal del Derecho de Autor (LFDA) de los Estados Unidos Mexicanos (México).

El uso de imágenes, fragmentos de videos, y demás material que sea objeto de protección de los derechos de autor, será exclusivamente para fines educativos e informativos y deberá citar la fuente donde la obtuvo mencionando el autor o autores. Cualquier uso distinto como el lucro, reproducción, edición o modificación, será perseguido y sancionado por el respectivo titular de los Derechos de Autor.

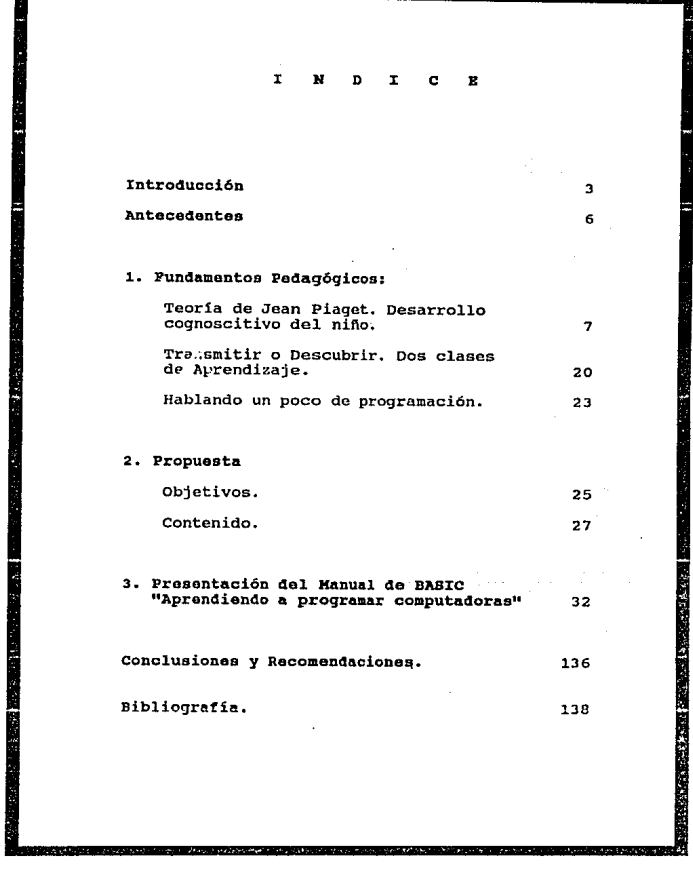

n genny

 $1.1111$ 

1. 1999. 1999. 1999. 1999. 1999. 1999. 1999. 1999. 1999. 1999. 1999. 1999. 1999. 1999. 1999. 1999. 1999. 1999.<br>1999. 1999. 1999. 1999. 1999. 1999. 1999. 1999. 1999. 1999. 1999. 1999. 1999. 1999. 1999. 1999. 1999. 1999. 1

"Descubriremos que el resultado más niño para articular el trabajo de su propia mente y, en particular, la<br>iteracción entre él y la realidad a<br>medida que aprende y piensa".

Jean Piaget.

#### :t N T R o D u e e :t o N

Las caracter1sticas y necesidades propias de la estructura socio-económica en los países industrializados, han dado origen a un amplio desarrollo tecnol6gico, especialmente en el área de la computación.

En nuestra sociedad, el uso de las computadoras ha invadido todos los campos de trabajo; actualmente en el ámbito educativo, se ha incluido el uso de la computaci6n como auxiliar para analizar una diversidad de procesos educativos.

Sin embargo, la posibilidad de operar una computadora no la tienen únicamente los especialistas. Los niflos también pueden manipularla y vincularse as1, con uno de los avances tecnológicos más importantes de este siglo.

La computadora es un instrumento intelectual para el estudiante. Le permite explorar un microcosmos rico en experiencias lógicas; un mundo personal en que todas las respuestas contribuyen a una profundización de experiencias.

Provoca un cambio en el proceso usual de aprendizaje, propiciando el razonamiento mediante la necesidad de pensar paso por paso, con una retroalimentación inmediata.

La enseñanza de la computación estimula el desarrollo intelectual. El nifio, al aprender a programar, desarrollará una lógica que actualmente no se ensefta en la escuela primaria, pero que es de gran ayuda para introducirlo en el mundo del razonamiento abstracto.

Los que participamos en la enseñanza de la computación enfrentamos el problema de la falta de buenos libros y apuntes escritos en español, debido a la dependencia tecnológica que países como el nuestro, en vias de desarrollo, tienen en éste y en otros muchos campos.

Es de suma importancia que a través de lo ameno en la forma de transmitir el conocimiento se dé la formalización del aprendizaje de tal manera que la relación, trabajo-juegoaprendizaje, se vuelva intrinsecamente una realidad en el nif\o.

Lo que se pretende con este trabajo es que el niño sea quien programe a 1as computadoras, desarrolle sus propias ideas, adquiriendo asi un sentido de dominio sobre un elemento de la tecno1og1a más moderna y poderosa y a 1a vez establezca un contacto en la construcción de modelos intelectuales.

Para poder llevar a cabo estas ideas, se ofrece un manual de computación para la enseñanza de la programaci6n del lenguaje BASIC.

5

La base teórica está apoyada en las investigaciones de Jean Piaget, en lo que se refiere al desarrollo cognoscitivo del niño y su relación con el aprendizaje.

Bajo esta fundamentación, se propone la etapa de las operaciones concretas, espec1ficamente entre los diez y doce años, factible para la enseñanza de la programación.

La primera parte de este trabajo está dedicada a la fundamentación teórica, posteriormente se expondrá la propuesta concreta y para finalizar se concluye con la presentación computadoras". del manual "Aprendiendo a programar

### A N T E e E D E N T E a

6

Esta tesina formó parte de un proyecto de computaci6n infantil de la Dirección General de servicios de Cómputo Académico de la Universidad Nacional Autonoma de México.

Los conocimientos adquiridos a lo largo de la participaci6n en este proyecto, fueron fundamentales para la elaboración del material que se expone.

Para su realización, se retomó la experiencia adquirida en los cursos de Introducción a la Programación por medio del lenguaje BASIC, para niños de ocho a trece afies, impartidos en la U.N.A.M..

Todo lo que concierne a la descripción, elaboración <sup>y</sup> resulta dos obtenidos en dichos cursos, quedó plasmado en la tesina: "Técnicas de solución de problemas simulando una computadora <sup>11</sup> , desarrollada por Sara Luz del Ria G6mez, que también form6 parte del proyecto y que tuvo estrecha relación en el desarrollo del manual, tema de la presente tesina. Por este motivo, sólo describo el manual y su fundamentación teórica.

### FUNDAMENTOS PEDAGOGICOS. Teoria de Jean Piaget. Desarro11o cognoscitivo del niño.

El fundamento teórico de éste trabajo está basado en las investigaciones de Jean Piaget, en lo que se refiere al desarrollo cognoscitivo del niño y su relación con el aprendizaje.

7

La base fundamental de esta concepción es que toma en cuenta la naturaleza propia del nifio, es decir, considera la estructura psicológica del pensamiento del niño y las leyes de su desarrollo para que éste conquiste por s1 mismo, por su propia actividad, el conocimiento a través de investigaciones y descubrimientos libres.

Para Piaget, el desarrollo ps1quico, que se inicia al nacer y concluye en la edad adulta se puede comparar al crecimiento orgánico, al igual que este último, consiste esencialmente en una marcha hacia el equilibrio.

El cuerpo evoluciona hasta alcanzar un nivel relativamente estable caracterizado por el final del crecimiento y la madurez de los órganos, as1 también, la vida mental puede concebirse como la evolución hacia una forma de equilibrio final.

"El desarrollo es, por lo tanto, en cierto modo una progresiva equilibración, un perpetuo pasar de un estado de menor equilibrio a un estado de equilibrio superior". ( 1)

(1) PIAGET, JEAN. seis estudios de psicolog1a, p. 11

Toda actividad, ya sea movimiento, pensamiento sentimiento, es impulsada por una necesidad, y ésta es la manifestación de un desequilibrio. La actividad termina en cuanto la necesidad se satisface y se recupera el equilibrio. Por ejemplo, el encuentro con un objeto exterior desencadenará la necesidad de jugar, o suscitará una pregunta, y la acci6n terminará en cuanto su necesidad de respuesta esté satifecha, provocando que el desequilibrio se restablezca.

En este mecanismo continuo y perpetuo de reajuste o equilibraci6n consiste la acción humana, y por esta razón pueden considerarse las estructuras mentales sucesivas, que dan origen al desarrollo, cada una de las cuales representa un progreso con respecto al anterior.

Ahora bien, cada vez que un desequilibrio se presenta, por asi decirlo, el niño se ve en la necesidad de "asimilar" aquella situación que produjo el cambio para poder "acomodar" sus estructuras cognoscitivas en forma cada vez más estable, y con esto hacer más sólido el equilibrio mental.

Para Piaget asimilar es: "... incorporar las cosas y las personas a la actividad propia del sujeto y, por consiguiente, ... 'asimilar' el mundo exterior a<br>estructuras ya construidas ... ". (2)

El concepto de acomodación funciona complementariamente al término de asimilación. Una vez que las experiencias han (2) Ibidem, p. 18

sido incorporadas a las estructuras cognitivas del sujeto, es necesario "hacer" las modificaciones consecuentes en dichas estructuras, es decir. "... reajustar [las estructuras construidas) en función de las transformaciones sufridas, y, por consiguiente, a 'acomodarlas' a los objetos externos". (3)

De este modo la actividad cognoscitiva del sujeto es entendida como un constante reajuste ante situaciones nuevas, que le permiten lograr un mayor equilibrio mental.

De acuerdo con Richmond "... los procesos gemelos de asimilación y acomodación son rasgos permanentes del trabajo de la inteligencia, es decir, están presentes en todos los estados de desarrollo de la inteligencia. La adap inteligencia encuentra su equilibrio en el medio". (4)

Es decir, la percepción y los movimientos elementales, dan primero acceso a los objetos próximos en su estado momentáneo, luego la memoria y la inteligencia prácticas permiten a la vez reconstituir su estado inmediatamente anterior y anticipar sus próximas transformaciones. El pensamiento intuitivo viene luego a reforzar ambos poderes. La inteligencia lógica, en su forma de operaciones concretas y finalmente de deducción abstracta, termina esta evolución haciendo al sujeto dueño de los acontecimientos más lejanos, tanto en el espacio como en el tiempo.

El equilibrio se genera en el niño cuando ha logrado (3) <u>Idem</u>, p. 18<br>(4) RICHMOND, P.G. Introducción a Piaget, p. 128

comprender un nuevo conocimiento y puede integrarlo a sus estructuras anteriores. El equilibrio es estable en la medida que el niño responde, conforme a sus estructuras internas, ya conformadas pero también es modificable ya que el nifto está en constante desarrollo, y por tanto en constante asimilación de conocimientos.

Ahora bien, al asimilar de esta forma los objetos, la acción y el pensamiento se ven obligados a acomodarse a ellos.

Esto es lo que llama Piaget equilibrio psíquico y el desarrollo mental aparece finalmente, en su organización progresiva, como una adaptación cada vez más precisa a la realidad.

Cada uno de los estadios se caracteriza por la aparición de estructuras originales, cuya construcci6n le distingue de los estadios anteriores.

Cada estadio constituye una forma particular de equilibrio, y la evolución mental se efectúa en el sentido de una equilibración cada vez más avanzada.

La teoria piagetiana divide el desarrollo intelectual del niño en cuatro etapas principales.

1.- Periodo de la inteligencia sensorio-motora.

La evolución cognoscitiva en esta etapa abarca del nacimiento hasta los dos años aproximadamente. En este periodo e1 nifio no presenta todavía pensamiento ni afectividad ligada a representaciones que permitan evocar las personas o los objetos ausentes. Pero, pese a esas lagunas, el desarrollo mental es particularmente rápido *y* de importancia especial, porque el niño elabora a ese nivel el conjunto de las subestructuras cognoscitivas que servirán de punto de partida a sus construcciones perceptivas e intelectuales ulteriores.

Esta etapa se caracteriza por el desarrollo de los movimientos, que de reflejos innatos, pasan a ser movimientos voluntarios que le permiten al nifio dirigir sus actividades hacia objetivos determinados.

cuando nace, el primer movimiento que presenta es el reflejo de succi6n, el cual sufrirá un avance progresivo en los primeros días. Cuando la madre comienza a darle pecho, él presentará pequefios problemas para succionar, sin embargo poco a poco irá asimilando dicha acción.

Al llegar a los dos o tres meses el niño comenzará a presentar lo que Piaget llama "inteligencia práctica", que se basa exclusivamente en la manipulación de objetos. Esta manipulación le permitirá percibir movimientos, los que estarán organizados en esquemas de acción. Mientras el niño siga manejando los objetos irá experimentando diversas conductas que harán que se desarrollen y multipliquen los esquemas de acción, sin embargo no se debe perder de vista que esta asimilación está en un nivel sensorio-motor.

En el transcurso del primer afio, el nifio presentará un marcado egocentrismo, ésto provoca que la causalidad vaya implícita en la propia actividad del niño, no hay relación

entre un acontecimiento con otro, no obstante, con base en la experiencia, podrá comprobar que existe una causa para cada suceso. Hablando con respecto al nivel del nifio, se da cuenta de que cuando tira de un mantel y se encuentra algún objeto encima de éste, el objeto caerá al suelo, o si jala un cordón cuyo extremo tiene una campana sabrá que la campana sonará. Por lo tanto "el niño reconoce las relaciones de causalidad de los objetos entre s1: objetiva y localiza, pues, las causas" (5).

Una vez que ha adquirido estas habilidades, aproximadamente a los dos afias, se presenta la etapa preoperacional.

### 2.- Periodo del pensamiento preoperatorio.

Abarca un intervalo que comienza hacia los 2 afias y que termina hasta los siete u ocho aproximadamente.

La adquisici6n del lenguaje es, quizá, el acontecimiento más importante de este periodo, ya que su desarrollo modifica sustancialmente tanto las estructuras mentales como su relaci6n con las demás personas.

A los dos años aproximadamente, cuando el niño empieza a hablar, su mundo se amplia considerablemente, porque le permite evocar acciones pasadas o futuras. Es decir, anteriormente, el nifio solo pod1a manifestar su situación presente a través de movimientos y algunas palabras o frases  $(5)$  PIAGET, JEAN.  $Op, Cit, p. 27$ 

aisladas, posteriormente utiliza sustantivos y verbos diferenciados y por ültimo frases completas, permitiendole un intercambio y una comunicación continua entre los individuos.

Es necesario aclarar que en este momento, el lenguaje sufre limitaciones análogas a los movimientos en el periodo sensorio-motor. Del mismo modo que el niño, al nacer refiere todos los acontecimientos a su propio cuerpo, as1 en esta etapa, refiere su conversación a su propio punto de vista, es decir no coordina su plática con la de otros niños.

Es muy difícil determinar el momento en el que aparece el pensamiento como tal, sin embargo el hecho de que el nifio ya sea capaz de reconstruir situaciones sin necesidad de que estén presentes los objetos y/o personas, o bien que anticipe determinados acontecimientos hace evidente la aparición del pensamiento en el nifio.

En el plano cognoscitivo tiene tres repercusiones principales:

Primera, permite mayor relación entre los individuos *y* el nino.

Segunda, aparece el pensamiento dicho.

Y tercera, estimula la formación del pensamiento intuitivo.

El pensamiento da un gran paso en el momento en que el niño, debido a que tiene más experiencias, intenta dar una explicación lógica a los fenómenos que ocurren. Solamente toma en cuenta algunas partes del acontecimiento y no logra ver el todo. Esto Piaget lo explica de la siguiente manera: si un nifio ve una carrera de carritos, para él, el auto más veloz es el que llegue primero a la meta, sin tomar en cuenta la distancia recorrida. o bien, si a un nif\o le dice que escoja entre dos vasos con agua; uno chico que está lleno y otro más grande no tan lleno, el escogerá el vaso chico porque tiene más agua, aunque haya visto que se verti6 en ellos la misma cantidad de liquido.

14

El pensamiento intuitivo es en general, una:<br>"...simple interiorización de las percepciones y los<br>movimientos en forma de imágenes representativas y<br>de experiencias mentales que prolongan por tanto los esquemas sensorio-motores sin coordinaci6n propiamente  $raCional."$  (6).

En suma, el pensamiento de la etapa preoperacional está limitado a la primacía de la percepción.

Es preciso decir que, de los dos a los siete afias, se dan todas las transiciones entre dos formas extremas de pensamiento. La primera, es la del pensamiento por mera incorporación o asimilación, cuyo egocentrismo excluye por consiguiente toda objetividad. La segunda es la del pensamiento que se adapta a los demás y a la realidad, preparando así el pensamiento lógico.

"Hasta alrededor de los siete-años, el niño sigue<br>siendo prelógico y suple la lógica-por el mecanismo<br>de la intuición, simple interiorización de las de la intuición, simple interiorización errepciones y los movimientos en forma de imágenes<br>representativas y de 'experiencias mentales', que<br>prolongan por tanto los esquemas sensorio-motores relevant durant de la propiamente racional." (7)<br>sin coordinación propiamente racional." (7)

(6) Ibidem, p. 50 (7) <u>Idem</u>, p. 50

Para comprender mejor esta etapa, Piaget explica que si al niño se le presentan seis u ocho fichas azules, alineadas con pequeños intervalos de separación, y se le pide que encuentre otras tantas fichas rojas en un mont6n:

- Entre los 4 y 5 años, los niños construirán una hilera de fichas rojas exactamente de la misma longitud que la de las fichas azules, pero sin ocuparse del número de elementos, ni hacer corresponder una por una las fichas rojas y las azules. En este ejemplo se puede contemplar una forma primitiva de intuición, que consiste en valorar la cantidad sólo por el espacio ocupado, es decir, por las cualidades perceptivas globales de la colección tomada como modelo, sin preocuparse del análisis de las relaciones.

- Entre los 5 y los 7 afies, en cambio, el nifio pone una ficha roja delante de cada ficha azul y concluye la correspondencia de ambas colecciones en igualdad. Sin embargo al separar un poco las fichas de los extremos de la hilera de las rojas, de tal manera que no estén ya exactamente delante de las fichas azules, el nifio, que ha visto que no se ha quitado ni afiadido nada, afirma que las dos colecciones ya no son iguales y dice que la hilera más larga contiene más fichas.

En resumen, hay equivalencia mientras hay correspondencia vistial, pero la igualdad no se conserva por correspondencia lógica. No hay operación racional alguna, sino simplemente intuición que está sometida por la percepción. Comparada con la lógica, la intuición es un equilibrio menos estable por

falta de reversibilidad, que es, la posibilidad permanente de regresar al punto de partida de la operación dada.

La principal actividad de los nifios en esta edad es jugar. El juego constituye la forma de actividad inicial de casi toda tendencia, o por lo menos un ejercicio funcional de esa tendencia que lo activa al margen de su aprendizaje propiamente dicho y reacciona sobre éste reforzándolo.

3.- Periodo de las operaciones concretas.

Comienza hacia los siete u ocho afias y termina a los doce aproximadamente.

Si bien es cierto que en la etapa preoperacional el pensamiento avanza a pasos agigantados, tambien es cierto que en esta edad se logra la formación de operaciones, aunque éstas se limiten a situaciones concretas.

Resulta neccaario definir el elemento que permite al nifio l.legar a forrnar operaciones concretas: la reversibilidad, que es por lo tanto la caracteristica principal de este periodo.

La reversibilidad es como ya se dijo, la capacidad que tiene el nifio para analizar una situación desde el principio al fin y regresar al punto de partida, o bien para analizar un acontecimiento desde diferentes puntos de vista y volver al original.

La forma de pensamiento que esta nueva habilidad hace posible, es algo más organizado, toma en cuenta todas las partes de una experiencia y las relaciona entre si como un todo Organizado.

Ahora el niño puede clasificar y seriar, pero solo cuando tiene los objetos presentes para manipularlos, de ahi el nombre de operaciones concretas.

La clasificaci6n consiste basicamente en concebir un objeto con relación a un conjunto más amplio. Es decir, al mismo tiempo que los objetos tienen diferencias, existen caracter1sticas que los vinculan por medio de su similitud.

La seriación es la relación que se establece entre varios objetos en el momento de hacer comparaciones y establecer un criterio de jerarquía, es decir, en ordenar los elementos según sus dimensiones crecientes o decrecientes.

La reversibilidad, por medio de la cual se hacen posibles estos avances en el pensamiento, presupone el concepto de permanencia.

Por ejemplo, ya en esta etapa el nifio se dará cuenta que si el contenido de un vaso chico lleno de agua se vierte en un vaso más grande, sigue siendo la misma cantidad de liquido, aunque se vea menos 11eno, es decir la cantidad permanece. Esto se debe a que ahora el niño piensa en la situación inicial: no puede haber más líquido porque no se ha aumentado nada.

Más tarde, el niño podrá realizar la misma operación con relación al peso y dimensión, y no será sino hasta el final de esta etapa, que obtendrá la capacidad para hacerlo con respecto al volumen de un objeto o liquido.

No obstante que surgen una variedad muy rica de operaciones en esta etapa, no se debe perder de vista que el niño aún se encuentra en la etapa concreta, es decir que el campo de acción del niflo aíin es limitado puesto que sólo actuará sobre los objetos y no sobre hipótesis o enunciados verbales. Sin embargo al realizar una serie de ejercicios presentados en forma concreta, el niño podrá ejercitar su pensamiento para poder llegar a otro modo de razonamiento con bases cada vez más ·firmes.

A manera de conclusión: El pensamiento del niño se convierte en lógico únicamente por la organización de sistemas de operaciones que obedecen a leyes de conjunto comunes.

El paso de la intuición a la lógica o a las operaciónes matemáticas se efectúa en esta etapa por la construcción de agrupamientos y grupos, es decir que las nociones <sup>y</sup> relaciones no pueden construirse aisladamente, sino que son organizaciones de conjunto en las cuales todos los elementos son solidarios y se equilibran entre sí. Esta estructura propia de la asimilación mental de orden operatorio asegura un equilibrio superior que el de la asimilación intuitiva o egocéntrica, ya que la reversibilidad adquirida permite alcanzar un estado de coherencia y de no-contradicción desde el momento que se libera de su punto de vista inmediato para "agrupar" las relaciones.

4.- Periodo de las operaciones formales.

El cuarto y último periodo aparece cuando el sujeto cuenta con once o doce años.

Es caracteristica general de esta etapa la formación de un nuevo tipo de razonamiento más adaptado, que se refiere no solamente a objetos y realidades directamente manipulables, sino también a hip6tecis y a enunciados verbales, es decir proposiciones, de las que se pueden extraer consecuencias. Es asi como las operaciones empiezan a ser transferidas del nivel de las acciones concretas, al nivel de las solas ideas, expresadas en algün tipo de lenguaje.

La reflexión operatoria obra sobre sus propios actos intelectuales. Esta nueva orientación del proceso cognoscitivo da por resultado una adaptación muy eficiente en la solución de diversos tipos de problemas, pues su movilidad es creciente asi como la libertad y la destreza para manejar los más complejos sistemas de representaciones conceptuales.

Estos logros se consolidan hasta que el sujeto cuenta con 14 o 15 anos aproximadamente.

**Transmitir o Descubrir. Dos clases de Aprendizaje.** 

El desarrollo de la civilización tecnológica, masificada <sup>y</sup>despersona1izante, ha contribuido en gran parte a la negaci6n casi total de la expresión y la creatividad. La vida moderna, tan rápida y mecanizada, ha disminuido estas capacidades. Existen programas educativos que se proponen, como objetivo, crear "hombres producto" para la sociedad, pero que pierden de vista al ser en su totalidad, en sus deseos y aptitudes.

En el primer supuesto, el de transmitir, se encuentran frecuentemente educadores, padres y maestros, para quienes lo importante es la cantidad de conocimientos que el nifio "debe saber"; el maestro realiza el proceso de ensefianza mecánicamente, perdiendo iniciativa y el espíritu de descubrimiento, dentro de su labor docente. El alumno no necesita desarrollar una capacidad creativa para cumplir con lo que se le encomienda, únicamente debe memorizar el material y repetirlo al final del curso, de la manera más exacta posible.

Los métodos conducen a la memorización, inhibiendo la posibilidad de construir los propios conocimientos a través de la razón. El alumno se enfrenta a afirmaciones prefabricadas que deberá adquirir sin usar su pensamiento.

Con esta disciplina se adquiere un aprendizaje mecánico y una memorización anecdótica que matiza su desarrollo intelectual, de modo que para el nifio se torna cotidiano copiar patrones organizados de conocimiento, que no puede descomponer y adaptar a situaciones de aprendizaje diferentes o novedosos.

Si de lo que se trata es de un aprendizaje por descubrimiento, Piaget dice que la educación no debe formar un beneficiario pasivo de lo que sucede en su entorno, el aprendizaje viene a ser la modificación de la experiencia, resultado de las acciones que lleva a cabo el niño para transformar la naturaleza de su experiencia.

Ensenar no significa transmitir estructuras que sólo pueden ser asimiladas a nivel verbal. Enseñar significa crear situaciones donde las estructuras puedan ser descubiertas.

Liberar la curiosidad, permitir que las personas evolucionen según sus propios intereses, desatar el sentido de indagación, abrir todo a la pregunta y a la exploraci6n, permitirle estar en contacto con múltiples *y* variadas-. oportunidades de acción directa sobre objetos.

El hecho de dejar más libre al niño para pensar y reflexionar sobre su aprendizaje, no quiere decir que el profesor pierda su importancia como docente, ya que el niño por sí mismo no es capaz de ser consciente del desarrollo de su proceso de aprendizaje.

El maestro debe convertirse en un investigador cotidiano del proceso enseñanza-aprendizaje y no en un transmisor de experiencias.

Piaget, al mencionar los objetivos que debe plantearse la escuela de hoy, y la educación en general, se refiere al desarrollo del potencial del niño, potencial que está esperando crecer y desarrollarse, como base fundamental para el entendimiento lógico de las materias científicas tales como matemáticas, f1sica, o biolog1a y como requisito indispensable para la formación de la personalidad.

"Entender es inventar o reconstruir por invención, y no habrá más remedio que doblegarse a este tipo de necesidades si se pretende, de cara al futuro, modelar individuos capaces de producir o de crear y no tan solo de repetir." (8)

(8) SEFCHOVICH, GALIA. Hacia una pedagog1a de la creatividad. p. 19

#### HABLANDO UN POCO ACERCA DE PROGRAMACION

Al enseñar a los nifios un lenguaje de programaci6n, es necesario explicarles que la computadora funciona a través de una serie de circuitos 16gicos, los cuales interpretarán los datos siguiendo un orden rigido de sucesión.

Para que se ejecuten las órdenes, es necesario entablar una comunicaci6n con la máquina a traves de un lenguaje.

Las órdenes a efectuar no pueden ir expresadas en un lenguaje corriente. Es necesario un lenguaje de programación como BASIC, LOGO, PASCAL, FORTRAN, COBOL, etc.

Muchos lenguajes incluyen palabras en inglés, esto se debe a que fueron creados en paises de habla inglesa.

BASIC significa Beginners All-purpose Symbolic Instruction Code, creado en 1965 por Kemeny y Kurtz en los E.U.

Es un sencillo lenguaje de uso general, el más difundido entre las microcomputadoras. su principal vocabulario comprende una veintena de palabras en inglés y otros signos como el punto, la coma, el asterisco, etc~. El BASIC es fácil de aprender y de utilizar, se pueden escribir programas sencillos con menos de 10 instrucciones. Es el lenguaje ideal para programas de talla y complejidad media.

BASIC se recomienda como primer lenguaje de programación.

Ahora bien, la computadora no sabe efectuar más que un nümero muy limitado de operaciones elementales, es necesario

transcribir en una serie de instrucciones simples la tarea compleja que se quiere ejecutar. El conjunto de estas operaciones simples o instrucciones constituye el programa.

Antes de iniciar la programación propiamente dicha, es indispensable describir la serie de instrucciones elementales en que es necesario descomponerlo para lograr su resolución. Esta es una tarea puramente de análisis.

A continuación hay que expresar las instrucciones en un lenguaje de programación, que en este caso será BASIC.

Aprender a programar no es solamente aprender las instrucciones del lenguaje, sino que la parte más importante, y es ah! donde se basa este trabajo, radica en la búsqueda de la resolución de problemas, descomponiendo el problema en partes pensando en la forma 16gica de solucionarlo.

### P R O P U B B T A

Tomando en cuenta los fundamentos pedagógicos expuestos anteriormente y la idea de un aprendizaje por descubrimiento, se propone un Manual de Computación para la ensefianza de la programaci6n del Lenguaje BAsrc; en donde el nif\o sea quien programe a las computadoras, desarrolle sus propias ideas, adquiriendo asi un sentido de dominio sobre un elemento de la tecnologia más moderna y poderosa y a la vez le permita explorar un microcosmos rico en experiencias lógicas, propiciando el razonamiento mediante la necesidad de pensar paso por paso, buscando las posibilidades y realizando las combinaciones necesarias para la resoluci6n de un problema determinado, estimulando así el desarrollo intelectual y creativo del nifto.

Es importante mencionar que el manual está dirigido <sup>a</sup> ninos que se encuentran en el transcurso de la etapa de las operaciones concretas, especificamente entre diez y doce anos, esto se debe a que, la enseftanza de la programación del lenguaje Basic, requiere de ciertos elementos de maduración tanto fisicos como mentales. Aspectos como coordinaci6n motriz fina, clasificar, seriar, igualar, establecer correspondencia, etc.; los cuales se presentan en el momento en que el pensamiento puede deducir el punto de partida de una acción.

Con la adquisición de la "reversibilidad", como Piaget lo estipula en esta etapa, el niño tiene la posibilidad permanente de reflexionar y regresar al punto de partida de la operación dada, y esto le permite al niño ordenar y relacionar la experiencia como un todo organizado.

No obstante que surgen una variedad muy rica de operaciones en esta etapa, es importante aclarar, que el niño aun se encuentra en la etapa concreta, es decir, que su campo de acción aun es limitado puesto que solo actuará sobre objetos y no sobre hipótesis o enunciados verbales. Sin embargo al realizar una serie de ejercicios presentados en forma concreta, el niño podrá ejercitar su pensamiento para llegar a otro modo de razonamiento con bases cada vez más firmes. Sobre este punto Piaget nos dice:

"Desde el punto de vista de la escuela, esto significa por una parte que hay que reconocer la existencia de una evaluación mental; que todo alimento intelectual<br>no es bueno indiferentemente para todas las edades;<br>que deben tenerse en cuenta los interesces y los intereses y necesidades de cada periodo. Esto significa también, mecessionaires de catalegriculo. Esto significa campionaire, que el medio puede jugar un papel<br>decisivo en el desarrollo del espíritu; que la<br>evaluación de las etapas no está determinada de una<br>vez para siempre en lo que s a los contenidos del pensamiento; que por tanto, los alumnos e incluso acelerar su crecimiento espiritual sin perjudicar su solidez". (9)

Para poder llevar a cabo estas ideas, se elaboraron los objetivos principales, que a continuación se exponen, sirviendo de base para la elaboración del contenido de dicho manual.

(9) PIAGET, JEAN. Psicologia y Pedagog1a, p. 174

E N E R A L E S

+ Difundir la computación en el ámbito educativo.

- <sup>+</sup>Conformar en el niño una mentalidad critica y analitica frente a la computadora.
- + Elaborar el manual de acuerdo a la edad evolutiva del niño.
- + Utilizar a la computadora como una herramienta de aprendizaje, en donde el niño pueda desarrollar sus propias ideas.
- + Ensefiar al niño a programar, utilizando los elementos fundamentales del lenguaje BASIC.
- + Conducir a los alumnos hacia una nueva forma de resolver problemas basada en el razonamiento lógico.
- + Estimular el desarrollo cognoscitivo y creativo del nifio.

C O N T B N I D O

Unidad 1

Objetivo:<br>Conocerá Conocerá los elementos básicos para manipular la microcomputadora visualizando la forma lógica de establecer los pasos necesarios para la resolución de problemas.

1.- INTRODUCCION A LA COMPUTACION

1.1 Funcionamiento de una computadora.

1.1.1 Entrada, Procesamiento y Salida.

- 1.2 Tipos de computadoras. 1.2.1 Partes principales de una computadora.
- 1.3 Teclado (como unidad de entrada). 1.3.1 Manejo del teclado.

1.4 Tipos de lenguajes de computación

1.5 Concepto de programa.

#### Unidad 2

Objetivo: Aprenderá el formato de las proposiciones en BASIC, as1 como las palabras claves para la elaboración de un programa.

- 2.- INSTRUCCIONES PARA EMPEZAR
	- 2.1 Estructura de una proposición. 2.1.1 Formato de una proposición.
	- 2.2 Número de linea.

2.3 Instruccion PRINT.<br>2.3.1 Impresión de textos. 2.3.2 Impresion de números. 2.3.3 Uso del "punto y coma" y la "coma".

2.4 Instrucción END.

#### unidad 3

Objetivo:

Diferenciará los tipos de variables que existen asignándoles un nombre de variable correcto.

#### J.- VARIABLES EN BASIC

- 3.1 variables numéricas.
- 3.2 Variables alfanuméricas.
- 3.3 Instrucci6n REM
- 3.4 Instrucción LET. J.4.1 Concepto de asignación.

#### Unidad 4

Objetivo: Aplicará las formas de lectura que se pueden utilizar en<br>BASIC.

4.- INSTRUCCIONES

4.1 Instrucción IMPUT. 4.1.2 Para variables alfanuméricas.

4.2 Instrucción READ-DATA.

4.3 Diferencia entre READ-DATA e IMPUT.

#### unidad s

Objetivo:<br>Comprenderá Comprenderá los diferentes operadores aritméticos, la jerarquia y el uso da parentesis as1 como el concepto de igualdad, dentro de las operaciones aritméticas.

5.- OPERADORES ARITMETICOS

5.1 Operadores  $+, -, *, /, ?$ .

- s.2 Jerarquia de los operadores.
- 5.3 Utilización de paréntesis.

#### Unidad 6

Objetivo:<br>Aplicará las Aplicará las formas de transferencia de control tanto condicionadas (IF - THEN) como incondicional (GOTO), utilizando en la transferencia condicionada los diferentes signos de comparación usados en BASIC =, <, >, <=, >=,

6.- TOMA DE DECISIONES

- 6.1 Instrucciones GOTO.
- 6.2 Instrucción IF THEN. 6.2.1 Operadores lógicos o de realción. 6.2.2. Uso de IF - THEN combinado con GOTO.

unidad 7

Objetivo:<br>Practicará el ciclo iterativo que forman las instrucciones FOR y NEXT, aumentando la utilidad de la computadora como instrumento.

7.- CICLOS

7.1. Instrucciones FOR - NEXT.

7.2 Diferencia entre GOTO, IF - THEN, FOR - NEXT.

#### Unidad e

Objetivo: Elaborará sus propios programas, practicando todas las instrucciones del lenguaje BASIC.

e.- ANEXO.

8.1 Visualización de programas utilizando todas las instrucciones aprendidas.

A continuacci6n se presentara el manual de BASIC, llamado "Aprendiendo a Programar Computadoras".

Este manual es una guia que llevará paso por paso al niño, para que pueda aprender por sí mismo a programar computadoras por medio del lenguaje BASIC.

El material incluído solo le dará las primeras bases de programación, posteriormente estará preparado para aprender más acerca de éste lenguaje.

A través del manual, el niño encontrará la explicación de cada paso o instrucción, acompañada de ejemplos para que pueda comprender mejor.

El primer capitulo es una introducción a la computación. Aqu1 se encontrará la manera como funcionan, de que partes constan y como se pude comunicar con ellas.

El capítulo 2 le introducira en la manera de como estructurar un programa. Es decir, pensara y planeara los pasos a seguir dependiendo de lo que quiera hacer para que su computadora lo ejecute.

En los capítulos siguientes 4, 5, 6 y 7 aprendera a comunicarse con la computadora por medio de las instrucciones en BASIC. Poco a poco ira descubriendo y experimentando las muchas cosas interesantes que puede hacer con esta.

Al final del manual se encontrara un anexo de programas en donde se utilizan la mayoría de las instrucciones.

# "PROPUESTA DE UN MANUAL DE BASIC"

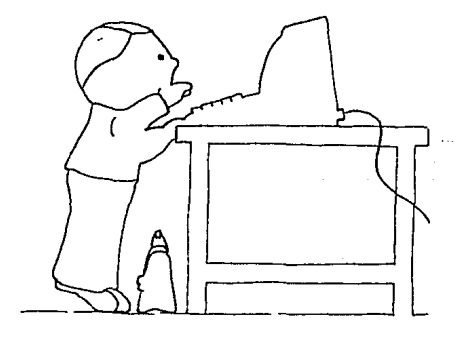

APRENDIENDO A PROGRAMAR COMPUTADORAS

医神经病 医神经病

INDICE

Introduooi6n

Unidad 1<br>Introducción a la computación

Unidad 2 Proposici6n Número de línea PRINT END RUN LIST

Unidad 3 Variables REM LET

Unidad 4 INPUT READ-DATA Diferencia entre:<br>READ-DATA e INPUT

Unidad 5 Operadores aritméticos Uso de paréntesis

Unidad 6 GOTO IF - THEN

Unidad 7 FOR - NEXT<br>Diferencia entre:  $GOTO$ , IF - THEN  $y$  FOR - HEXT

Unidad e Anexo: Programas para practicar

Recomendaciones para padres y maestros 103

33

3 4 19

37

47

58

70

84

#### **XHTRODUCC:ION**

Este manual está pensado, escrito e ilustrado para nifios como tú, que están interesados en conocer que son las computadoras, como funcionan y como programarlas.

¿Qué es programar una computadora? Programar es aprender a comunicarnos con ella a través de algún lenguaje entendible para la computadora.

En esta ocasión conoceremos el lenguaje BASIC, el cual fué desarrollado por John Kemeny y Thomas<br>Kurtz durante los años 60's. Es uno de los más Kurtz durante los años 60's. Es uno de los más<br>populares, muy fácil de aprender y simple de usar. Una vez que domines este lenguaje podrás ordenarle a la computadora las cosas que quieras que haga.

la computadora las cosas que quieras que haga.<br>El material incluido a continuación, está<br>acompañado de ejemplos que tu puedes practicar, pero<br>te recomendamos que exporimentes con otros programas te reados por ti.<br>Es importante que consideres a la computadora

como una herramienta dentro de tus actividades. Al como una pluma, debes de la mano por<br>igual que una pluma, debes llevaria de la mano por<br>todo su recorrido. La computadora no posee ninguna capacidad para tomar decisiones por si misma, puede hacer muchas cosas, siempre y cuando tu se lo<br>indiques.

.<br>Todo lo que tienes que hacer debe estar cspecif icado de modo preciso en las instrucciones. una de las cosas que es importante que siempre

tengas en mente cuando quieras programar es:

1. - Pensar que es lo que quieres hacer.

2. - Como quieres que lo haga la computadora.

3 • - 'l cuando debe de hacer lo.

¡Ahora ya puedes continuar!

34

**1987 - Prince Barbon Barbon Barbon Barbon Barbon Barbon Barbon Barbon Barbon Barbon Barbon Barbon Barbon Barbon Barbon Barbon Barbon Barbon Barbon Barbon Barbon Barbon Barbon Barbon Barbon Barbon Barbon Barbon Barbon Barb** 

and the contract of the control party of the control control of the control of the

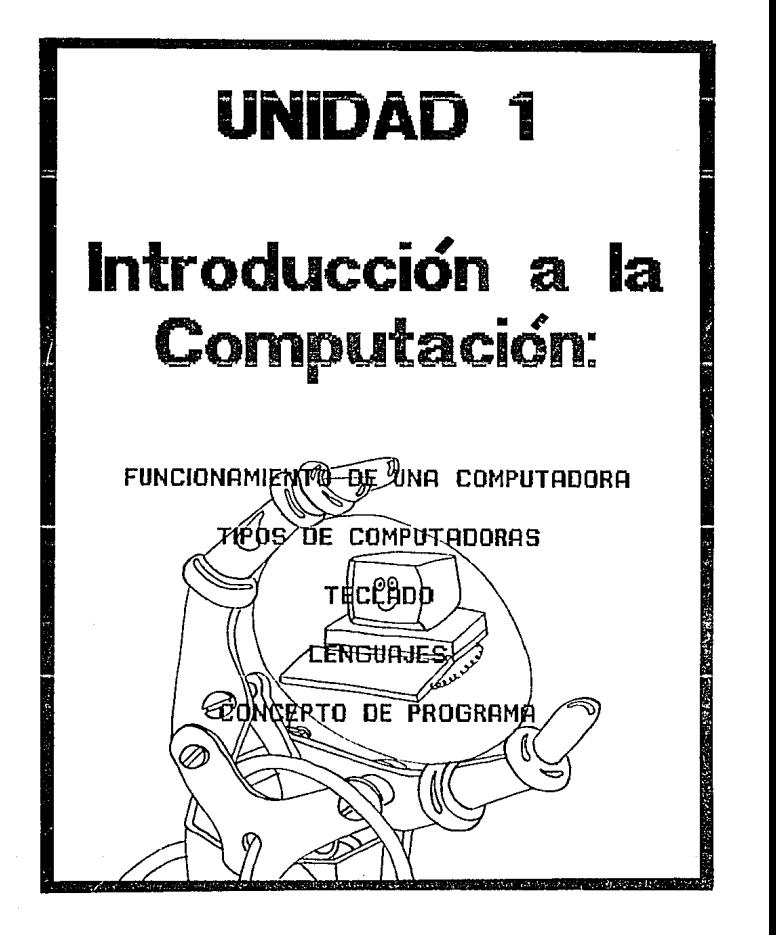
t unciona miento de una Computadora

Seguramente has uisto y oído hablar<br>alguna uiz de las computadoras. c'he has preguntado para que sirven?  $C$   $C^{\dagger}$ como  $F$ uncionan?

Bueno, aquí te hablaremos en general de lo que es una computadora, como Funciona y cómo podemos trabajar em ella.

Una computadora es una máquina electrónica, como un radio o una t.v., que neusita de electricidad para trabajar.

Las emputadoras sirven para haezr opera-<br>ciones em mucha rapidez, puedenquardar-grandes cantidades de información y encontrar datos cuando tu losmecesites; La podemos utilizar para jugar o hacir nuestros propios  $j$ uegos. THOLA!)

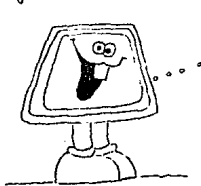

Los barcos y auiones usan computadoras" para desempeñar bien su trabajo . Estas les aqudan para indicarles donde se encuentran,<br>en que dirección pueden viajar, las condiciones climatológicas, etc.

- También las podemos encontrar en tiendas,<br>bancos, oficinas, hospitales, escuelas, fabricas... ... iuf! en muchos lugares.

<sub>i</sub>≚a Como ves son muchas las eosas que -puede hacer una computadora , pero "tam (.) puece nueu una compunsiona, pero nume<br>bien son muchas las que no puede hacer; por ejemplo: no puede tener reio o calor.<br>o tener miedo o sentir algo. Además. la computadora mo puede pensar, sólo recibe ordenes y las obedece.

Las computadoras son algo así como un lápiz. Fijate cuantas cosas puedes hacer con él:

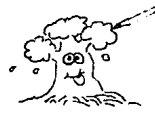

HOLA, SOY  $\frac{4+4\times5}{6}$  =  $\frac{6}{3}$ JUAN

Pero el lápiz no puede hacer nada solo.Tú tienes que hacer las cosas, y lo usas mada más como una herramienta, es decir, como

algo que te apuda a describir lo que tú quieras. Puedes escribir tus pensamientos, razonamientos e ideas, dibujos, ... etc.

Lo mismo pasa con las computadoras. Son herramientas que sirven para apudarnos a resolver problemas o para hacer algún trabajo. Pero Recuerda que s'olamente cumplen las ordenes que les damos.

C'Sabes como runciona una computadora? Fijate en estos dibujos:

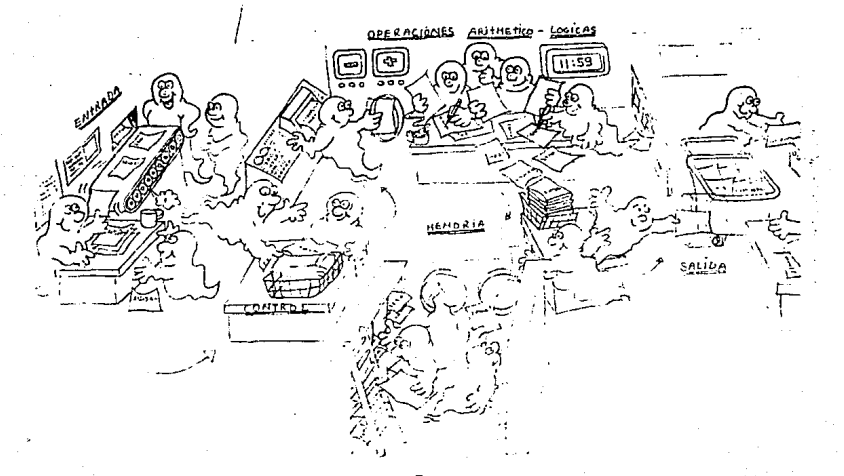

que hacin los señores Describe brevemente de la caricatura:

Tu respuesta es correcta si-se parece a ésta: en la se ceioñ de Entrava, el séñor recibe una hoja con operaciones aritméticas, en seguida pasa a la sección Control para que sea clasiricada y enuiada al departamento de Operaciones Aritmeticol-Logicas, donde son ejecutadas las operacionés; Los résultados son quardados en un archiuo "y finalmente se entregå la respuesta en la sección SAUDA. Lo mismo hacen las computadoras. Reciben ordenes, las clasifican, las ejecutan, guardan Los resultados y entregan las respuestas.

Para que te quede mas claro cómo es que la computadora funciona, te lo mostraremos paso a paso .

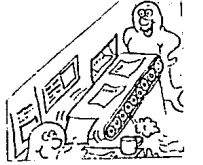

Primero tenemos que darle las instrucciones. A esto le llamamos ENTRADA

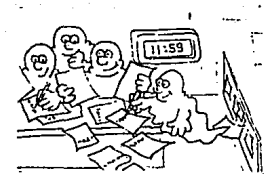

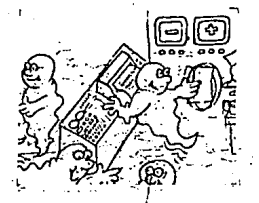

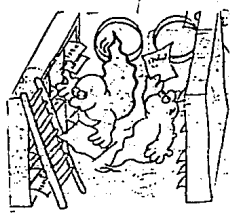

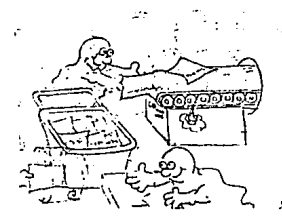

Ontes de resolver las operaciones, la computadora<br>las clasificaná, Esto se Ilama :

CONTROL

Despues realiza las opera-<br>Ciones A ésto le diremos: SOLUCION DE OPERACIONES ARITMETICAS Y LÓGICAS.

Guarda las respuestas en un lugar especial , que se llama :

*関島開*団象1開.

Entrega los resultados A<br>ésto le diremos :

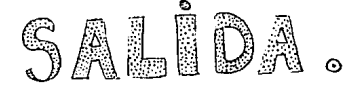

Hay muchos tipos de computadoras, de las<sup>1</sup> cuales se pueden clasiricar en tres grupos: las<br>grandes, las medianas y las pequeñas.

Las más grandes se llaman:

MACRO <sup>Gompu</sup>"

Las medianas se llaman:

MUMI GORBUTADORAS

Y las pequeñas: **DATION** COMPUTADORAS

La direrencia entre ellas es que las macrocompotadoras y las minicomputadoras pueden atender a varias personas al mismo tiempo. Claro que las grandes atienden a más gente que las medianas.<br>Por eso les dicen también:

COMPUTADORAS TIEMPO COMPARTIDO

Las miero esmputadoras sólo pueden atender<br>a una persona cada uez que se prenden.

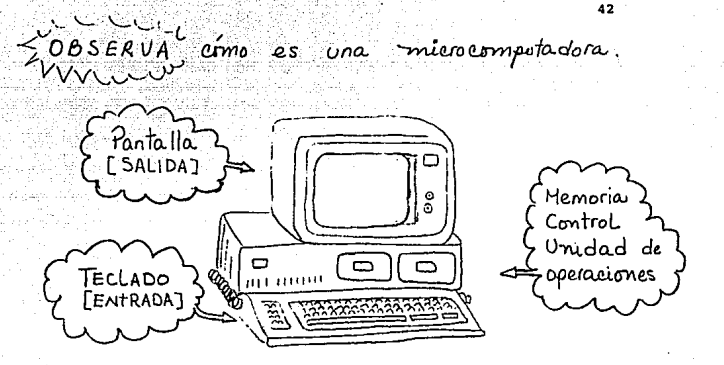

no todas las microcompotadoras son iquales! Hay muchas marcas direrentes, y cada Fabricante les hace pequeñas modificaciones, pero todas deben tener las cinco partes principales:

ENTRADA, SALIDA HEMORIA, CONTROL Y UNIDAD DE OPERACIONES

Observa la tuya para que la conozcas bien antes de comenzar a trabajar con ella.

Si tienes alguna duda, consulta el manual.

PANTALLAS Todo lo que escribas a través<br>del teclado aparecera aguí.

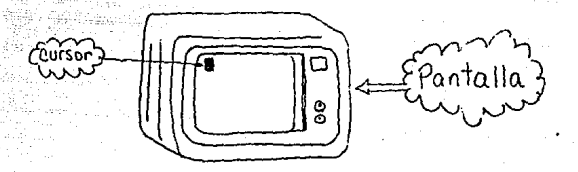

" Cuando enciendes la partalla aparece un euadrito<br>que se prende y se apaga. Hamado : CURSOR "

## **TECLADO:**

: Es la parte de la computadora que sirve para<br>escribir, Todo lo que tríquienas escribir en la pan-<br>talla, debe ser por medio del teclado.<br>Se parece al de las máguinas de escribir.

Fijate en el siguiente dibujo :

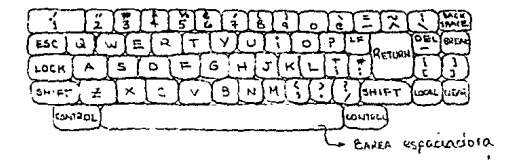

Este es un tipo de teclado.<br>el tuyo puede ser direrente. Acvérdate que

la de CORRESSION , la que da las MAYUSCULAS Pla que da una **LINEA MUEVA.** 

En el teclado de la Figura, la tecla de<br>RREGIR es la  $\left[\frac{6\pi c}{5\pi c}\right]$ . En otras maguinas la  $CORREGIR$  es la  $\left(\frac{BACR}{S^2KL}\right)$ .  $En$  otras maguinas la<br>puedes encontrar como:  $\left(\frac{1}{2}\right)$ . Esta la usas cuando te equivocas al escribir. Si la presimas, el cursor se regres<u>a</u>, borrando lo que habías escrito .En tu computadora d'Cómo es la tecla de corregir?\_

La tecla que da las MAYUSCULAS sirve también para escribir los signos que en algunas teclas aparecen arriba de los números o letros. En este ejemplo es  $\frac{1}{2}$  (SHIFT),  $C \bar{E}$ n la tuya cuál es?

La que sirve para saltar un renglon, o dar una linea nueva, es : presuant también se puede llamars NEW LINE O ENTER c Cómo se llama en tu computadora?

La BARRA ESPACIADORA es igual en todos los teclados, te sirve para mover el cursor un lugar hacia adelante, sin escribir ningún caracter.

Ahora si, como va conoces to computadora, ya puedes empezar a usarla.

 $PER(0)$  c come mes vamos a comunicar con ella ?

Para comunicarnos con alguien, primero necisitamos conocir su idioma.

Los hombres tenemos muchos lenguajes para comunicarnos unos con otros.

ci Puedes enumerar algunos?

Lo mismo sucede con las computadoras. Son muchos los lenguajes que ellas pueden entender. algunos son:

PASCAL **FRRTRAN** 

ALCOL 1666

Aquí, vamos a estudiar s

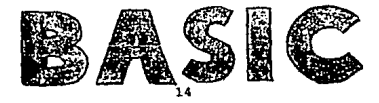

Como todos los lenguajes de las computado-<br>nas el **BASIC** es muy sencillo Tendras que aprender unas cuantas palabras, que sirven como INSTRUCCIONES 1 Y sólo em escribir las mediante el teclado la computadora entendera la orden!

Todas las Instrucciones deben in dentro de

un :

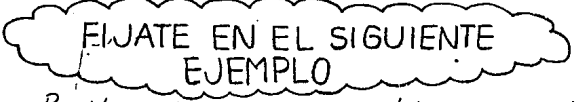

PROGRAMA.

Rosita quiere hacer un pastel, pero no sabe cómo, y le pide ayuda a su mamá. — Hira Rosita, los ingredientes que necesitas son:

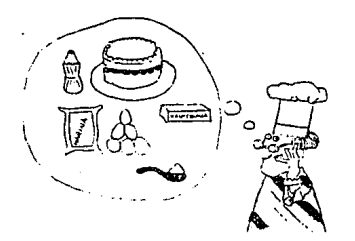

100 grs. de mantequilla. 150 grs. de azúcar.  $5$  hue vos. 1 taza de leche 350.grs. de harina

I cucharadita de polvo de hornear .

4 los pasos para hacerlo son:

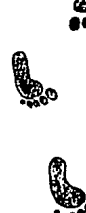

1- Batir la mantequilla, y el azúcar a- Ogregar los hueuos y seguin batiendo 3. añadin la leche harina y polvo de hornear.

Ya batido todos 4- Engrasar y enharinar el molde. 5.- Prender el horno. 6. Vaciar la mezcla en el molde ' Y meterlo al horno durante 25 minutos.

Esta, receta, consta de una serie de pasos que se ejecutan en orden para hacer el pastel. Pero tambien la receta tiene una ventaja: si alguna vez Rosita tiene más inuitados tendra que haur un partel de doble tamanr, y la receta le sirve em<br>sétr prier el doble de cada ingrediente y seguin el mismr prieceti miento.

Esto sucede proque la receta indica la MANERA como se hacen TODOS los pasteles de ese tipo, los grandes y los pe queños.

Para que a Rosita le salga bien el postel, tienc que seguir todos los pasos EN ESE ORDEN. No puede hacer el paso 6 antes que el 2.

Ahora observa como se escriben estas instrucciones en BASIC:

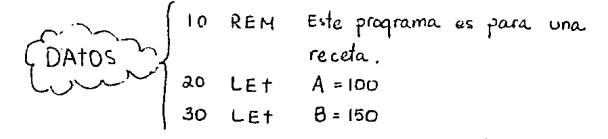

| Orr <sub>OS</sub>                                    | 40: C <sub>et</sub> C=5 |
|------------------------------------------------------|-------------------------|
| 0.105                                                | 50: Let $E = 350$       |
| 10: Let $F = 1$                                      |                         |
| 00: Pet $F = 1$                                      |                         |
| 00: Pet $F = 1$                                      |                         |
| 00: PRInt "Aqreqar"; A"; "qrs.de azeucar"            |                         |
| 100: PRInt "Aqreqar"; C"; 'hveuos"                   |                         |
| 100: PRInt "Añadir"; D; *tazas de leche"             |                         |
| 100: PRInt "Añadir"; D; *tazas de leche"             |                         |
| 100: PRInt "Añadin"; D; *tazas de leche"             |                         |
| 100: PRInt "Añadin"; D; *tazas de leche"             |                         |
| 100: PRInt "Bontr "Bonter"; F; * eechanada de poluo" |                         |
| 110: PRInt "Bengasar q enharinar el molde"           |                         |
| 110: PRInt "Honear a5: minolos"                      |                         |
| 120: ERInt "Bongar q enharinar el molde"             |                         |
| 130: PRInt "Bengasar q enharinar el molde"           |                         |
| 140: PRInt "Honear a5: minolos"                      |                         |

DÄ

. Este es un programa para haeir un pastel. Observalo con cuidado y trata de responder la siguiente pregonta : c' Puedes explicar em tos palabras "lo que es un "programa"

To respoesta está bien si se parece a esta : Un

programa es una serie de Instrucciones numeradas y ordena das.

Estas Instrucciones le indica.nán a la computació ra lo que quieras que haga.

En la siguiente unidad, estudiams todos los elementos de una Instrucción en BASIC.

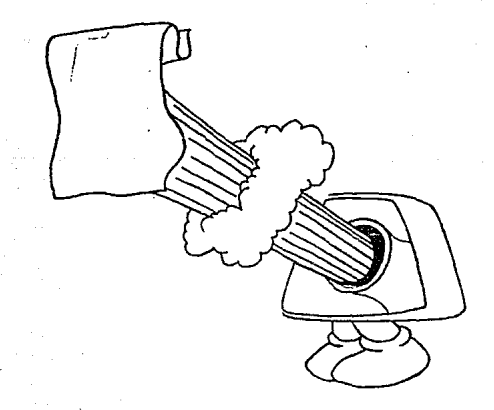

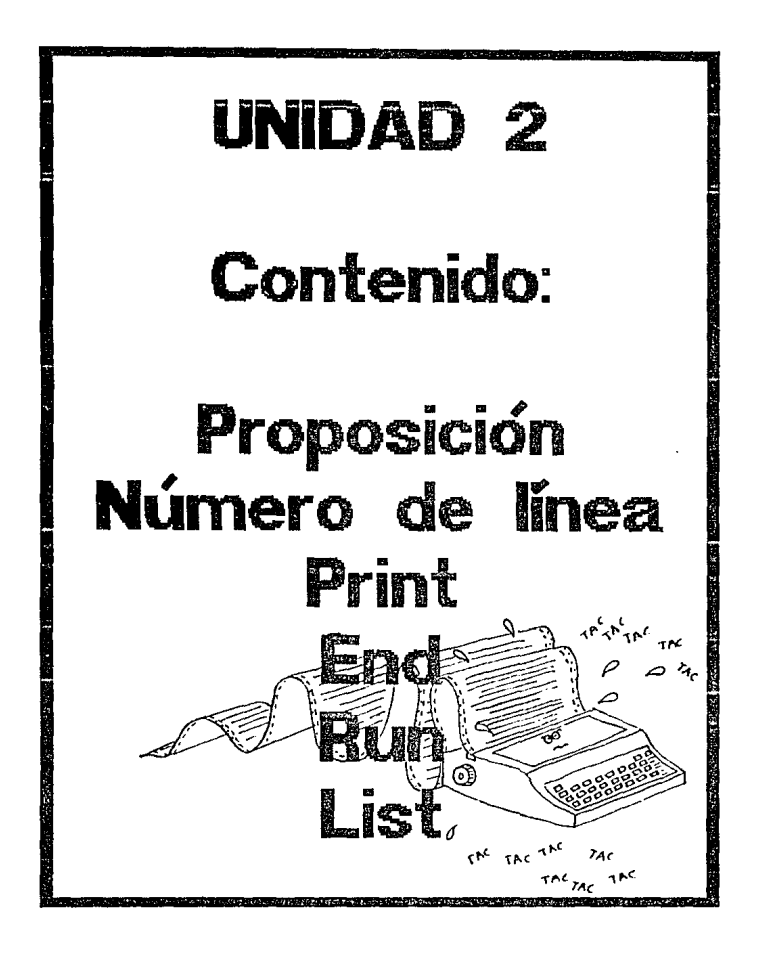

Como ya sabemos lo que es un PROGRAMA ahora estudiaremos lo que es una PROPOSICION Se llama proposición a cada una de las lineas que componen un programa.

10 PRINT "HOLA"

51

Cada proposición es una orden que le damos a la computadora. Todas las ordenes tienen una palabra principal, que indica qué es lo que se debe hacer.

### E ĴE MPLO S

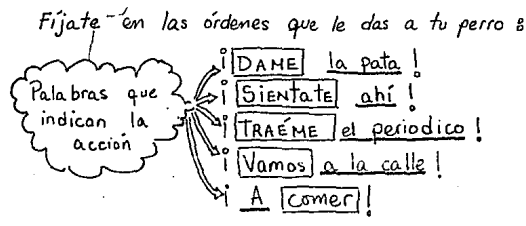

Las palabras que están encirradas en un evadro indican la acción que quieres que haga el perro. Las palabras que están subrayadas sólo explican la ordem.

En las proposiciones siguientes di c'Ouales son las palabras principales? Encierralas en

un cuadro 8

Vamos al campo trae la pelota Llevate la canasta Pon el mantel alla Comete la torta Lleva los refrescos al río

Lo mismo sucede en BASIC. Las ordenes que la computadora recibe en cada proposición tienen tres partes :

80 PRINT "Batic"; A; "grs. de mantequilla" Fista es la Este es el  $\sqrt{ }$ { Esta es la explica}<br>{ cion de la<br>4 Instrucción } . Instrucción J múmen ble

La palabra que da la orden en esta proposición es PRINT. POR eso la llamamos **BESTRUCCION** Esta instrucción indica a la computadora que ESCRIBA, y ella va a escribir todo lo que se eneventre entre comillas (99).

Aquí siempre escribiremos las instrucciones usando letras MAYUSCULAS.

CObserva 3 atentamente estas proposiciones. Subraya con rojo la palabra que corresponda a La INSTRUC-CION, con azul las que correspondan a la explicación de la orden y con verde el número de línea.

 $E$  emplos  $\underline{40}$  LET  $A=8$ 

a) 110 PRINT "El resultado es": X

b) 48 REM Este es un programa en BASIC

- $C$  60 LET  $X = A + B$
- ძ) -TOO READ A.B.C
- e)' 70 GOTO 230
- $F$ ) 10 LET  $L=0$
- g) 5 PRINT 8+15

hi 20 REM Vamos a calcular el area

- $1)$   $140$  DATA  $48$   $12$
- Ì١ 65 END

En el siguiente programa aparecerán varias Flechas marcando las distintas partes que constituyen una proposición.

ESCRIBE los nombres de cada una de ellas.

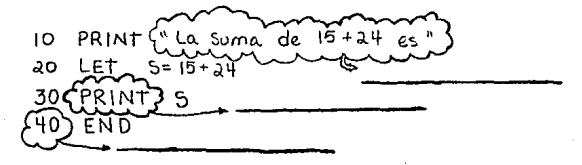

## NUMERO DE LINEA :

Para que la computaciora sepa el orden en el que debe efecutar el programa, es mecesario mumerar cada una de las proposiciones.

Además el número de línea sirve también para otras cosas: Corregin una proposición, añadin una nueva y borrar una que ya no sirve.

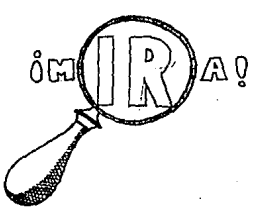

Cada proposición lleva su númer línea de

Recordemos el programa que hico Rosita para hacer el pastel:

10 REM Programa para una receta  $20$  LET  $A = 100$ 30 LET B=150 40 LET C=5  $50$  LET  $D=$ 60 LET E= 350 70 LET  $F - 1$ 80 PRINT "Batin"; A; grs. de mantequilla"<br>90 PRINT "Agregar"; B; grs. de azucar"<br>100 PRINT "Agregar"; C; huevos"<br>110 PRINT "Anadir"; D; tazas de leche"<br>120 PRINT "Batin"; E; grs. de harina" 130 PRINT "Poner", F; "cucharaditas de polvo de hornear 140 PRINT "Engrasar penhamar el molde"

 $confin\overrightarrow{A}$ 

150 PRINT "prender el horno" 160 PRINT "hornear 25 minutos" HO END.

tste programa, para pastel sale muy bien . Pero . un dia Rosita Conocio a un gran cocinero que le dijo que hiciera unas modificaciones a su receta para que el pastel quedara mejor . Las indicaciones del cocineco Fueron:

En vez de leche, añade 3 huevos y agrégale una cupharada de esencia de vainilla des<br>pues del polvo de hornear

Rosita tiene que hacir tres modificaciones en su programa e

- 1.- Quitar las instrucciones que se refleran a la leche.
- 2. Añadir una instrucción nueva para la esencia de vainilla
- 3.- Cambiar el número de huevos.

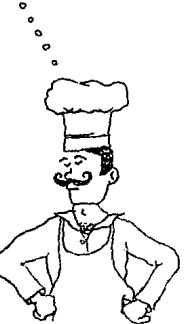

Piumero tiene que localizar los números de las proposiciones que quiera modiricar. C Le puedes ayudar? Las que se rerieren a la leche son la  $\rule{1em}{0.15mm}$  y  $\,$  la Las que se refieren a los hueuos són la \_\_ y la La que incluye la vainilla debe in entre la .... γ.

Rosita ya sabe que tiene que borrar las proposiciones 50 y 110. Para lograrlo, simplemente debena escribir los números de línea y presionar la tecla que da una linea nveva , Así, clesaparece*n*án las líneas que no quiera :

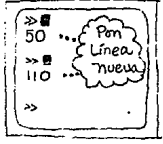

El programa ahora aparecerá así: 10 REM - Programa para una receta  $d0$  LET  $A = 100$  $\begin{bmatrix} 0 & 0 & 0 & 0 \\ 0 & 0 & 0 & 0 \\ 0 & 0 & 0 & 0 \\ 0 & 0 & 0 & 0 \\ 0 & 0 & 0 & 0 \end{bmatrix}$  30 LET  $C = 5$ <br>
Cion 50  $\begin{bmatrix} 30 & 0 & 0 & 0 \\ 0 & 0 & 0 & 0 \\ 0 & 0 & 0 & 0 \\ 0 & 0 & 0 & 0 \end{bmatrix}$  550

Ahora tiene que cambiar la proposición en la que esta el número de huzvos, que es la 40. Para conseguirlo, basta con que escriba la proposición nuevamente. La proposicion decia:

$$
\frac{40 \text{ LET C = 5}}{}
$$

ahora debe decir:

$$
\begin{array}{|c|c|c|c|c|}\n\hline\n\text{40} & \text{LET } c = 8 \\
\hline\n\end{array}
$$

o también:

$$
\sqrt{\frac{40 \text{ LET C} = 5 + 3}{100}}
$$

Al terminar de corregir la proposición debe presionar<br>la teela de linea nueva. Fípte como escribió la linea<br>corregida con el mismo número que tenía la anterior. Solo le falta añadir una nueva proposición entre la

130 y la 140. A fortuna damente la numeración va de 10 en 10, así que es fácil aumentar la linea . La pue de poner con el número 135, o con eualquier otro que esté entre 130 y 140.

> 135 PRINT "Añadin una cucharacia de esencia de vainilla"

Despúes, se presiona la tecla de la linea nueva. c<sup>i</sup>Qué hubiera pasado si la numeración del programa original hubiera ido de 1 en 1 ? \_

Finalmente el programa queda así:

10 REH frograma para una receta Esta linea 20 LF.t  $A = 10D$ es diferen-30 LET  $B = 150$  $40$  LEt  $C = B$ ∕Go let  $E = 350$  $10 \text{LEf } F = 1$ 80 PRINT "Batin"; A; "grs. de mantequilla" ) 90 PRINT "Agregar";"B;"grs de Azúcar.<br>LLOO PRINT "Agregar"; C; "hueucs" Desaparceieron dos instruciao PRINT "Batin" E, "grs, de harina" CIDNES 130 PRINT "Poner": F; "cucharadas de polvo de hornear

PRINT "Añadir una cucharada de<br>esencia de vainilla."  $135 -$ Esta instructor PRINT "Engrasar y en harinar el molde"<br>PRINT "Prender el horno estaba  $\int$  150  $_{PRIMf}$ 160 PRINT " hornear as minutos"

**PRINT** observa cuidadosamente **SENTRADA** Es cuando tú introdu-10 PRINT "Hola, soy la computadora" ces el pro-<br>grama a la<br>clompotadora "Este es un programa en BASIC" 20 PRINT 30 END sSALIDA Son  $|os$ resultados  $RDM-4$ de tu Hola, soy la computadora programa. Este es un programa en BASIC

#### PRINT

Esta instrucción es utilizada para imprimie algo. Si te rijas, hemos puesto unas comillas " tanto al principio como al final de la frase. Esto le indica a la computadora que la escriba, tal y como esta".

#### END

Cuando tu programa este terminado debes utilizar END, para indicarle a la compotadora que has llegado al FIN. La instrucción END siempre okke ser la siltima de tu programa.

La instrucción END siempre debe ser la Ultima de tu programa.

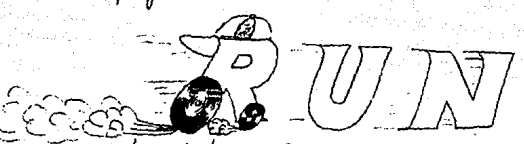

Esta instrucción va ruena del programa y no Tiene numero de línea. Se usa para que la computadora realice las instrucciones del programa. Es decir, al teclear la palabra. RUN, leení la primera línea, que en este caso es:

10 PRINT "Hola, soy la computadora"

Y como tó le estas indicando con el PRINT que imprima, ella escribira:

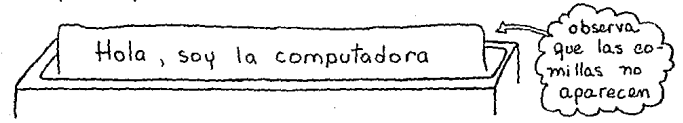

Al haber efecutado esta proposición, seguirá em la segunda, en este caso s

20 PRINT "Este as in frograma on BAIC

 $e$  impriminés

Este es un programa en BASIC

La tercera proposición es s 30 END

En este momento, la computadora se para porque le has indicado que tu programa ha terminado.

> 10 PRINT "Hola, sop la computadora"<br>20 PRINT "Este es un programa en BASIC' 30 END  $\gg$  RUN Hola, sop la computadora<br>Este es un programa en BASIC **KWH END \***

Si guieres ver nuevamente tu programa, lo que necesitas hacer es teclear la palabra **LIST** y presiman la teda que da nueva Línea.

10 PRINT "Hola, soy la computadora"<br>20 PRINT "Este es un programa en BASIC" **30 END**  $\gg$  RuN .no. Ilana Hola, Soy la Computadora númeno de Este es un programa en BASIC linea porque *RRA END A RA* no porma, par  $> L15T$ te del programa 10 PRINt "Hola,Soy la computadora."<br>a0 PRINt "Este es un programa en BASIC" **30 END** 22 U

Si has hecho algún cambio en tuprograma y quieres ver como ha quedado, usa

la instrucción LIST

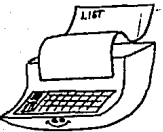

LIST tistar o enlistar un programa.

Antes de hacer un programa mueuo, tiènes que borrar de la memoria el anterior. Si no lo haces, ambos programas se mezclaran y obtendras resultados incorrectos.

Hay varias maneras para borrar un programa. la forma que uses dependeraí del tipo de computadora que tengas. En algunas se usa (G)C)(R) en 'otras tambıen

c'En tu computadora cuál es?

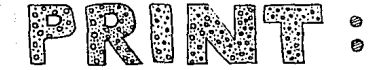

La instrucción PRINT sirve para escribir cualquier letrero. Para que la computadora sepa qué es lo que debe escribin, debes marcárselo con comi- $\sqrt{1}$ as.

Por ejemplo, si quieres escribir: Voy a in a Cuernavaca La instrucción correcta es: 10 PRINT " Voy a ir a Cuernavaca" y si lo que quieres escribir es:

La Suma de 4+8 es la la instrucción debe ser :

40 PRINT "La suma de 4+8 es 12" Ahora fijate en esta instrucción

30 PRINT "Mi perro se llama 'Tikal'" c<sup>i</sup> Puedes adivinar cómo será la salida?

Las proposiciones que llevan la instrucción PRINT tambien se pueden usar de otra manera.

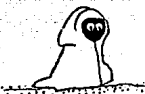

Observa con atención el cuadro siguiente:

65

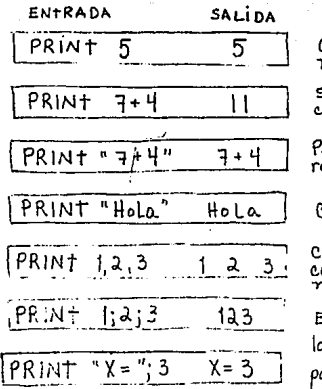

Cuando quieras imprimin múmeros no es mecesario poner comillas.

si quieres el resultado de una opera-<br>ión no debes usar comillas.

ero si quieres que aparetca la opeacim, debes usarlas.

con las palabras sucede lo mismo.

on el símbolo El (coma), indica a la omputadora que debe separar los nú<br>neros

El símbolo El (ponto y coma) Indica a a computadora que no debe dejar esacios entre los elementos.

trata de crear un programa como el que sigue  $\alpha$ continuación. accessible

66 10 PRINT \* Programa que hace suma." 20 PRINT " La suma es: " : " 5+7" 30 PRINT "El resultado es i."  $.5 + 1$ >> RUN Programa que hace suma La suma es: 3+7 El resultado es: 10 *MMMEND MMM*  $\gg 0$ Con la Instrucción PRINT se pueden hacer di bujos Este Como **ID PRINT Alala** ಸನ್  $\overline{\sim}$ гоFRiM スマンド  $\overline{\sim}$ HO PRINT .  $\overline{\mathbf{v}}$  $N$  $\overline{N}$  $\overline{N}$ **SO PRINT** <u>ಸಸಸಸಸ</u>  $\overline{v}$   $\overline{v}$   $\overline{v}$  $60$ RENT ⊼ಾ ਨਾਂਜ਼  $\overline{2\overline{2}}$ ಸಸಸಸ **30 PRINT ?** จังงาน จังจ PO FRIM 1  $\overline{v}$  $\overline{v}$  $\overline{v}$  $\overline{v}$  $\overline{v}$  $\overline{v}$  $\overline{\mathbf{v}}$ Τ  $90$   $\equiv$   $\sim$  $\overline{N}$  $\overline{N}$  $\Delta$ **100 PRINT**  $+ + + +$ یتم تہ،  $HO$   $P<sub>min</sub>$  $\overline{\phantom{a}}$  $\overline{\mathbf{v}}$ **IDO PRINT**  $\overline{ep}$ 130 FRINT ల@ల@ 140 PRINT 価化 iО **100 PRINT** ල ල<br>බස  $160$  FRINT 170 PRINT **IFOPRINT!**  $190$  PRINT **200FRIM**  $210<sub>2</sub> km$ NT **330 PRIM** 6606 R30 ENL

# **EJERGICI0S**

Relaciona la columna de la izquierda con la de la derecha, de acuerdo con la salida de la instruc $e^{i\delta t}$   $PRINT$ .

a)  $PRINT$  8; 4  $\begin{matrix} \langle & \rangle & & \mathcal{H} \ \mathcal{L} & \mathcal{S} & \mathcal{S} & \mathcal{H} \end{matrix}$ b)  $PRINT$  " El resultado es" 4 8 c)  $PRINT + B - 4$  $\left( \begin{array}{c} \end{array} \right)$ () 84 d) PRINT ) El resultado es 4  $\epsilon$ )  $PRIN^+$  "Suma = 8" ) El resultado es  $f$ )  $PRINT$  8-4  $g)$  *PRINT* "  $x =$ "; 8  $\lambda$ 8  $h)$   $Pkint$  " $X=$ ", 8  $\left( \begin{array}{c} \lambda \\ \lambda \end{array} \right)$  $x = 8$  $\downarrow$ ) PRINT 8,4 ) suma = B  $J$ )  $PRINT$  *i.e.l. resultado es"*  $4$  $( )$   $x =$ 8

- c'aval instrucción debes poner para que el programa se ejecute?
- c' Para que la computadora sepa que el programa ha<br>terminado, la última insteucción debe ser :\_\_\_
- c<sup>o</sup> Para Listar un programa, cual es la instrucción que se nesecita?

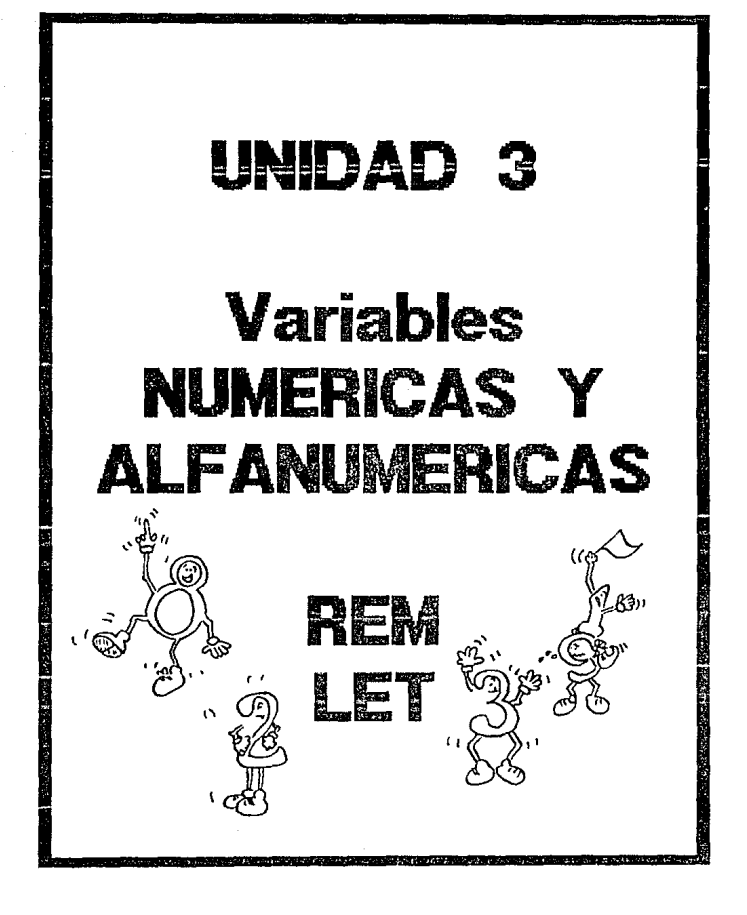

## VARIABLES

. Uma variable es algo que puede cambién de valor.<br>Las variables pueden ser de dos tipos ;

VARIABLES  $\begin{cases} \n\text{numericas} & \text{(múmeros)} \\ \n\text{a}(\text{pa béficas (palabras)} \n\end{cases}$ 

Observa el resultado de una encuesta que se realizó en una escuela:

Estos son os valores<sup>'</sup> que toma la variable, **NOMBRE** 

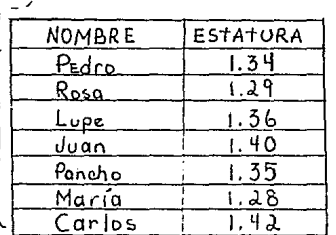

Estos son los valores que to-(ma La variable ESTATURA

69

En esta encuesta, se están manejando dos varinbles: el nombre y la ESTATURA. Todos los niños tienen nombres y estaturas diferentes

La variable NOMBRE es alrabética prique los valores que pueden temar son PALABRAS.

La variable ESTATURA es numérica porque los valores que toma son NÚMEROS.

La computadora tambien poede trabajan con estos dos tipos de variables, Pero tenemos que decirle em mucha claridad cuándo vamos a usar una variable, para que la guarde en un lugar especial de su memoria. Las meiables se pueden nombrar con las letras del

alfabeto, desde La A hasta la Z.

I'maginate que adentro de la memoria hay muchas cajas para gvardar valores:

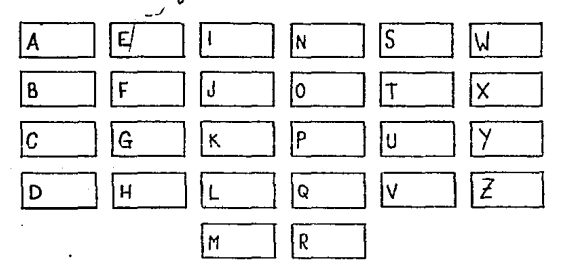

Tú puedes guardar cualquier múmero en estas cafas. Por ejemplo, si quieres guardar un 5, Lo puedes poner en la caja H o en rualquier otra.

tambien puedes usar como variables la combinación de letras em múmeros de la Siguiente Forma: H1, A3, R9

La combinación de letras con números te pueden servir para referinte a variables de la misma naturaleza pero con *pistinto* valor.

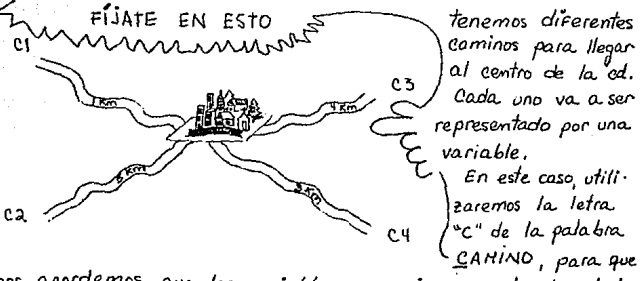

mos acordemos que las variables se repieren a la longitud de éstos.

Para distinguir un camino de otro , usaremos la combinacion de letras con números.

Así tendremos a

 $El$  camino  $1$  tiene  $1$   $km$ . ЮL Los valores  $|c2|$ -3 El camino 2 tiene 3 Km. de cada  $|C3|$  $\mathbf{H}$ El Camino 3 tiene 4 Km. variable -5 El camino 4 tiene 5 Km. (C4)

Aquí usamos las combina ciones de las letras con los numeros.
Cuando guieras guardar en la cajita de las variables una palabra en lugar de un número, lo único que mecesitas es indicarle a la computadora que vas a utilizar una palabra, y se hace por medio de este signo  $\frac{1}{2}$ 

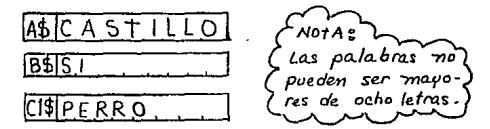

Aquí también puedes utilizar la combinación de letras con nú $meros.$ 

Fijate que es muy comodo ponerle nombre a las variables, porque así no tenemos que escribirlas muehas veces, sobre todo evando hacemos un programa muy largo.

POR EJEMPLO :

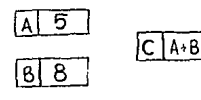

41

/En esta caja se guarda la suma de Å+B. Es lo mismo que<br>guardar on 13 en la 'eaja C.

Esto es, cuando ya tenemos algunos valores guardados en la memoria, podemos referirnos a ellos em la letra de la caja que los contiene, Es lo mísmo que volver a poner el número.

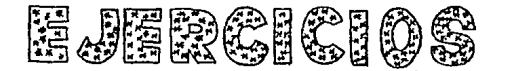

Observa estas variables :

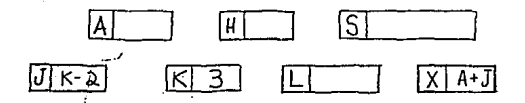

1.- Escribe tu nombre en la caja que corresponda. 2.- Pon un 7 en la ca<sub>r</sub>a H, un 4 en la L y un  $6 \text{ en } \text{la } \text{A}$ . 3.-c que valor está almacenado en la caja 1?

 $4-c'$  Cual número quedó en la caja x?

 $\mathcal{L}_{\text{max}}$  (42)  $\mathcal{L}_{\text{max}}$ 

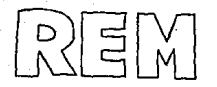

Esta instrucción la puedes usar para identificar tu programa o poner*le* algún comentario . La forma correcta de emplearla es:

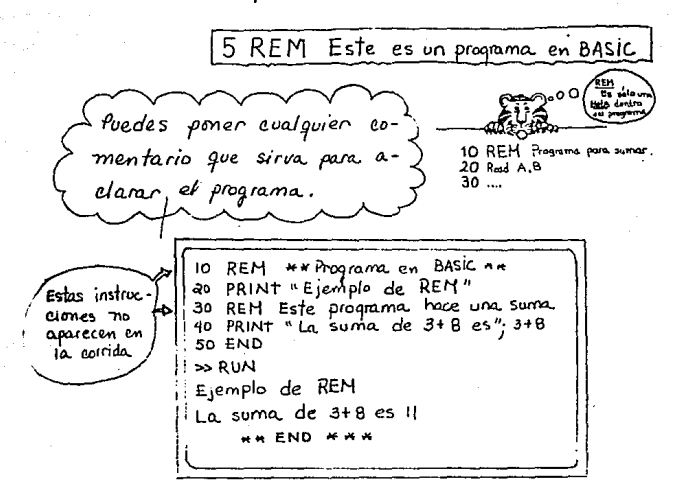

Cuando pongas la instrucción RUN, la proposición que lleva la instrucción REM será ignorada por la computa $d$ <sub>o</sub> $a$ .

REM **TIEMPO ANN** REM para 10  $\mathbf{H}$  ,  $\mathbf{H}$  , and 20 REM 30 REM Programa en BAsic <u>REM</u> para **40 REM** 50 DATA adornar ay, 60, 60<br>Homs, Minutos, Segundos & 60 REM **REM** POM clarida

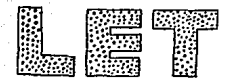

La instrucción LET es usada para asignarle un valor a una variable.

La palabra, LET es sequida por el mombre de una varrable (yasea mumérica o arrabética); después, continúa el signo maual (E), y finalmente el valor que tome la variable.

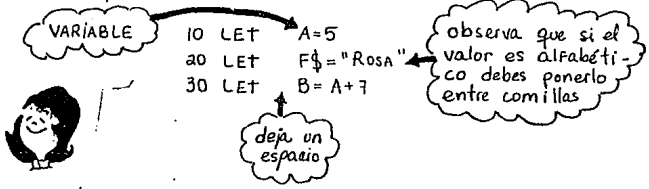

fara que te quede claro el concupto de VARIABLE la Función que desempeña la instrucción LET, imagínate a las variables como pequeñas capos que guardan cada una, un valor.

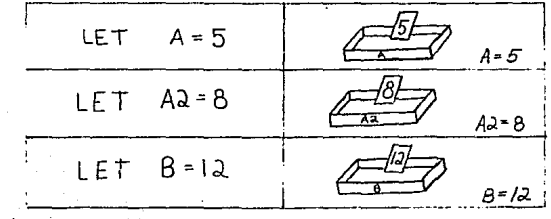

Cada caja puede contener solomente un valor en un determinado momento, pero tú puedes cambiarlo rácilmente Esto se logra asignándole otro-valor a la misma variable, La computadora borra automáticamente el valor anterior, colocando el nuevo en su lugar

 $LET A = 5$  $LET$ El valor de A  $\frac{1}{2}$   $\alpha$   $\frac{1}{2}$   $\alpha$   $\alpha$   $\beta$   $\alpha$   $\beta$   $\beta$   $\beta$ El 5 Fue remplazado por el vallor 7

NOTA: La palabra LET puede ser omitida .  $40$  LET  $x - 24$ 40 X = 24 Fivedes usor las dos opciones

**HAN INSTRUCCION** LET **HAN** ID REM 20 REH 30 PRINT "Programa en BASIC"  $10$  LET  $X = 24$ 50 LET Y = 13  $10$  LET  $Z = B$ to print "El valor de  $\times$  es : " $\times$ 80 PRINT "El valer de y es : "; Y 90 PRINT "El valor de E es:" E **100 END** >> RUN Programa en BASIC El valor de  $\times$  es: 24 El valor de Yes:13  $E$ | valor de  $Z$  es: 8 >> 窗

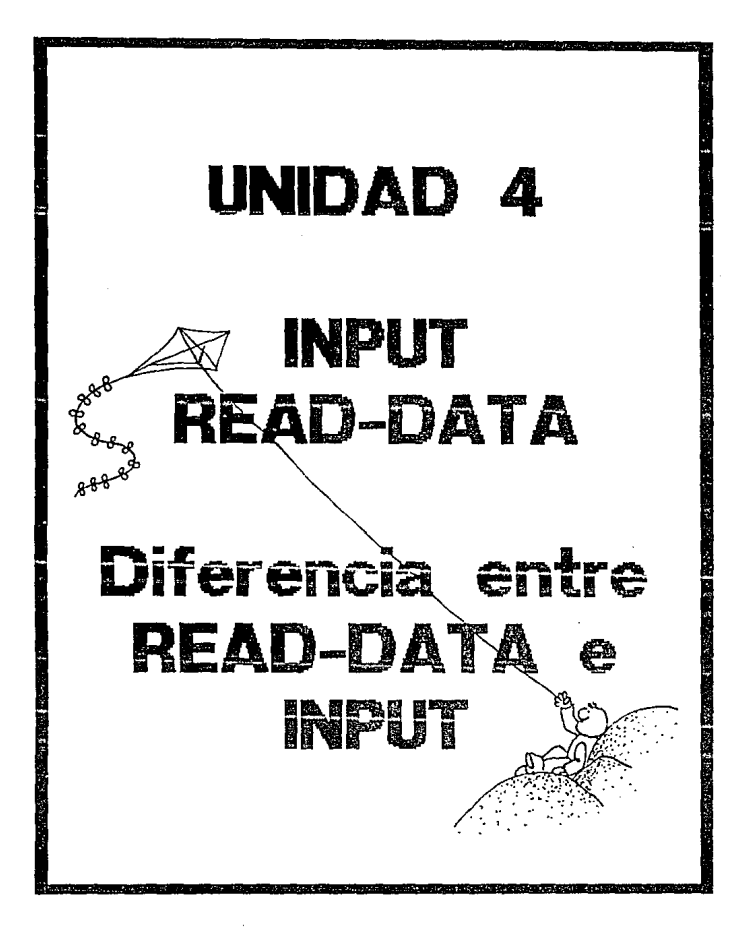

## **TNPW57**

tu puedes hacer un programa en BASIC que<br>te pregunte por uno o varios datos:

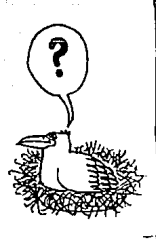

10 PRINT "Esemplo de INPUT" au PRINT " Dame un número" 30 INPUT X 40 PRINT "El número que tecleaste es: " X **50 END**  $\gg$  RUN Esemplo de INPUT Dame un múmero

79

ESTA TESTS BU ESTE **BE LA BELLATECA** 

**MAR** 

cuando la computadora se encuentre con la instrucción 30, escribira en la pantalla un signo de interrogación para indicante que está esperando un número. Ella podra esperarte indefinidamente, hasta que escribas la respuesta y presiones la teda de la línea  $new$ 

> >> RUN EJemplo de INPUT Dame un número 7325 El número que tecleaste es: 325

La instrucción INPUT puede necesitar más 82 un número:

 $30 I N \rho 01 \times 2.2 = 20$ 

tambien puede utilizar variables Alfabéticas: 140 INPUT PIS, P2\$ CD ? Mercurio, Venus 1

I túpuedes mezclar tanto variables numéricas como alfabéticas:

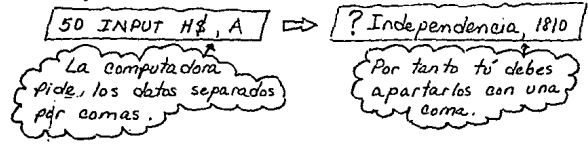

Para que no se te oluide el tipo de datos que debes escribir, cuando te pregunte la computadora, puedes usar la Instrucción PRINT:

as PRIMT "Escribe una palabra y un número"<br>30 INPUT t\$, C

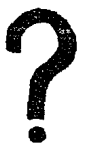

- Que pasa si tecleas más datos de los que nece<br>sita la computadora:  $210, 20, 30, 40$ lla comp  $10 INPUT A, B, C$  $\Rightarrow$ ERROR tadora's Io te piac 3 nün Debes escribir/os coirectamente

 $Si$  la máquina necesita 3 números  $\gamma$  tu sóli tecleaste 1, esta te volvera a poner el signo de Interrogación.

 $\sqrt{10}$  INPUT  $A, B, C$ ە، ?

EJEMPLO:

10 PRINT "Programa que pregunta" 20 PRINT "c'esmo te llamas?" 30 INPUT AS 40 PRINT c Cuantos anos tienes?" 50 INPUT N 60 PRINT " me llamo:"; Af  $\overline{70}$  PRINT " tengo"; N; "arios" **80 END**  $\gg$  RUN Programa que pregunta a como te llamas? 7 Juan c Cuantos años tienes?  $2 \mu$ me llamo: Juan tengo 11 años.  $\Rightarrow$   $\Box$ 

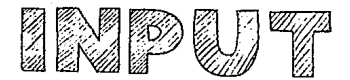

C Sabes cuantos años vas a tener en el año 2000? Es muy facil calcularlo si sigues estos pasos:

> 1.- Saber en que año estamos 2.- Restar ese número a 2000 3.- Sumar el resultado con tuedad.

Vamos a calcularlo con un programa:

A mí no me preaunten

10 REM Frograma que calcula la edad. 20 REM que tenemos en el año 2000 30 PRINT "C'En que año estamos?" 40 INPut A  $50$  LET  $D = 2000 - A$ 60 REM En la caja D tenemos guardado 70 REM el número de años que faltan BO REM para el año 2000 90 PRINT "a Cuantos años tienes ?"  $100$   $INPUT$  $110 -$ LET  $F = D + E$ La capa F contiene la edad 120 REM 130 REM que tendras en el año 2000 140 PRINT "d'Como te llamas ?"  $150$   $\sqrt{101}$   $N\rlap{/}{\xi}$ PRINT  $N\ddagger$ ; "tendra";  $F_i$  "años en  $160$  $el$   $a\bar{a}$   $a$   $a$  $END$ 170

83  $\rightarrow$   $RUN$ c como te llamas ? Estos sm los 1 fedro olatos que tú  $d$  En que año estamos? le dices a  $7.1984$ la computadoc Cuantos años tienes? Pedro tendrá 27 años en el  $a\bar{a}$  2000

Este programa tiene la ventaja de que puede calcular tambien la edad que tendran en el año 2000 tus amigos o tos familiares. Si lo vuelves a correr poedes calcular la edad que tendra tu hermana pequña:

 $\gg$  RUN d Como te llamas?  $?$  Ana c En que' año estamos ?  $7,1983$ c Cuantos años tienes? Ana tendra 24 años en el  $a\bar{a}$  2000

*lejier.ciigiio* 

Haz un programa que caleule el año en el que maeiste, pero que sirva tambien para calcular el año en el que mació cualquier persma. Acue'rdate que debes saber el anc en el que estamos y la edad de la persona.

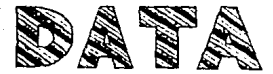

Ademas de la instrucción INPUT hay otra manera de proporcionar*le datos* a la computadora. Esta nueva forma es mediante la Instrucción. DATA .

La instrucción DATA almacena los  $DATA$  en latin signi? valores de las variables, numeros a palabras. Puede colocarse en cualquier ( fica DAto lugar del programa, siempre y evando sea antes del END.

 $20$  DATA 10, 13, "Si", "NO", 4,8,6) .<br>Cada valor esta: sepañado<br>odel anterior por una coma

Para que la computadora pueda  $^4$  Es gue abrin guardar estos valores en la me-'para quar dar esos mona, es necesario darle nomiadores bre a las variables.  $\mathcal{L}(\cdot, \cdot)$ Esto se hace mediante la instrucción  $READ$ :

30 READ  $X, Y, R\$  $\neq$   $R2\frac{1}{2}$   $Z$  Al  $C2$ 

los nombres también

Si en un programa pones la instrucción DAMP, tienes que poner la insteucción READ, y si usas READ, - necesariamente tienes que pener DAtA

Observa cómo runciona, esta pareja, de instruccioness

20 DATA 10, 13, "si", "No", 4, 8, 6 30 READ  $x, y, R14, R24, z, A1, C2$ 

En este ejemplo la computadora lee la primera variable contenida en READ, y le asigna el piimer valor que encuentra en DAtA. Así tenemos que:

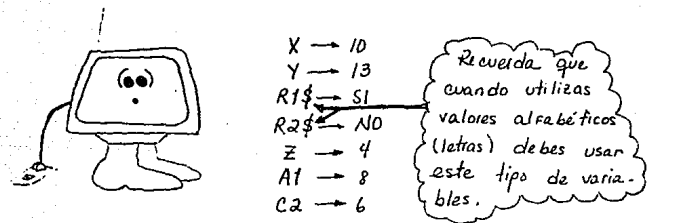

Recuerda que cuando uses valores alfabéticos, debes poner \$. Observa que estos valores van entre comillas en la instrucción DATA.

10 PRINT "Numero telepónico" Este símbolo 20 DATA "Hi", "relefono" no se encuentra en tu tzelado; sirve 30 READ M\$, T\$, E\$, NI, N2, N3, N4 40 DATA "ES" 5 -34 para indicar que  $50$  PRINT MIT  $F$  if  $\cdot$  if  $\cdot$  if hay un espasio, y e 60 PRINT NIT NatNo Nq. se logra poniendo El 70 PRINT **BARKA ESPACIADENT** CO 80 DATA - 25 - 83 90 END >> RUN Número telefónico Mi telefono es. 5-34-25-83

En este programa hay una sola instrucción READ y fres instrucciones DATA. Esto se vale sólo cuando hay el mismo nómero de datos que de variables.

Los valores se van almacenando de acuerdo con la insteuc. cion READ: La instrucción READ pregunta por las valores de  $M$ ,  $H$ ,  $E$ ,  $N$ ,  $N$ ,  $N$ ,  $N$ ,  $y$   $N$   $y$ .

Las instrucciones con DATA son:

20 DATA "Mi" telefono"  $y_0$  Data "Es",  $s$  -34  $70$   $DA+A - 25 - 83$ 

> Por lo tanto, Los valores de las variables son:  $M\rlap{/}$  =  $Mi$  $N_{\alpha} = -34$  $\tau$ ź = TeleFono  $M_{\rm J}$  =  $-25$  $N4 - 83$  $E\leq z = E$ s  $NI = 5$

## EJERGIGIOS:

Observa cuidadosamente este programa:

 $10$  READ  $A, E \nmid$  $d0$  DAtA  $3$ , "*fesos*", "Valen" 30 READ  $N_5$   $F_5$   $B$  $40$  DA<sub>t</sub>A "peras",  $40$ PRINT  $A: Ff$ ,  $Nf: B: Zf$ 50 END  $40$ 

d'Evales son los valores que se almacenan estas variables ?

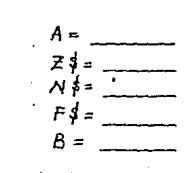

ci cuál es la salida del programa?

## DIFERENCIA ENTRE DATA - READ F IMPUT.

**READ - DATA** 

READ => Lee los datos de la insteuc-Ción Data

 $\textit{DATA} \Rightarrow \textit{Esta}$  instrucción almacena.<br>los datos.

 $INPUT \implies$  Es otra Forma que puedes usar para darle datos à la computadora. Con esta instrucción no necesitas almacenar los datos dentro del programa como lo hace el READ-DATA

Los Datos estan ID REN \*\* EJEMPLO DE DATA-READ \*\*<br>40 PRIMT = Programa en BASIC<br>40 PRIMT - La Mondos que Tenemos en DATA son :"<br>50 READ - A, B, C, D<br>70 READ - A, B, C, D dentro del programa (Hemoria), U Siempre seran 60 PRINT A. B.C.D los mismos **30 END**  $\gg$  RUN Programa en BASIC Los'Números que tenemos en DATA son: a. ١o  $\mathfrak{c}$ El numero de datos  $\gg 1$ gue necesita la com DO REM #4 EJEMPLO DE INPUT # \* putadora para ejecutar el programa, debe el número de vanables que tième la Instruc 60 PRINT A.B.C.D CION INPUT. **30 END** >> RUN los datos te los pre Programa en BASIC gunta la computado.<br>ra y tú los puedes Dame 4 Numeros 2 2 , 4 8 , 10 4 cambiar cada' vez Los Números que tenemos en DATA son: que corras el progra  $\epsilon$  $10$  $\lambda$ ma . ≫∎ 77

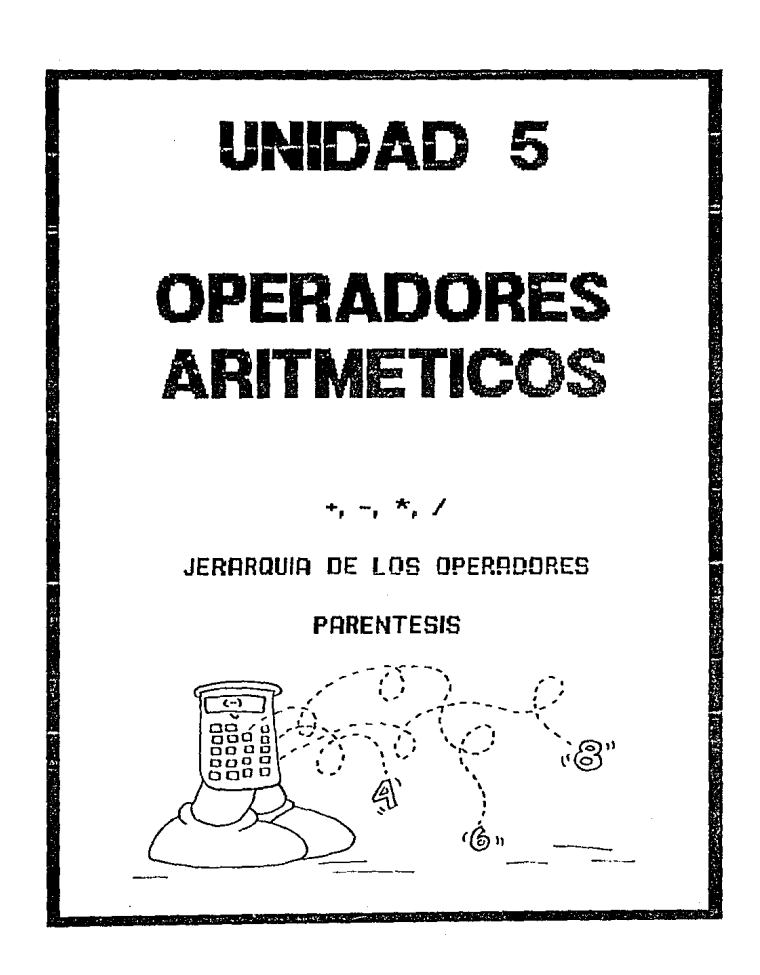

Hasta ahora sólo hemos visto como ordenarle a la computadora que haga sumas o restas. Pero ella sabe hacer mas operaciones aritméticas:

Las operaciones aritméticas que puede hacer son:

ADILI

 $1 -$  sumas  $\gamma$  restas 2 multiplicaciones y divisiones 3.- Elevar un número a una potencia.

Para indicarle la operación que queremos que realice usaremos los OPERADORES ARITMETICOS

Estos operadores no son los mismos que tú conoces. Los que has usado hasta ahora son s

- + Para 1a suma
- Para la resta
- Para la multiplicación X
- : Para la disusión

Se Haman <u>operadores</u> porque indican la opera

ninguna para las potencias, porque las escribimos  $45f^2$   $d^3$ 

En el lenguaje BASIC los operadores artimé $ticos$  son estos; Estos dos ope)<br>
radotes son  $\frac{3}{4}$  + para la suma, Ejemplo : 5+4<br>
los mismos que y - para la resta. Ejemplo : 5-4<br>
en antmético - para la multipieación, Ejemplo : 5×4<br>
en antico - para la multipieación, Ejemplo : 5×4 / para la división, Ejemplo 5/4 Estos tres  $\sin 5$  $\left\langle \begin{array}{ccc} \sim & \rho a r a & l a s \end{array} \right\rangle$  potencias . Ejemplo 5 ^ 4 diferentes:  $5*4$  es  $5*4$ To puedes usar uno o varios operadores en cada proposición. Si usas varios debes tener cuidado con dos cosas:

1.- Nunea pengas dos operadores funtos. La computadora no lo entenderá y te marcará un error:  $3*/4$  ERROR

2- Tampoco debes emperar a escribir una operación poniendo un operador. Si lo haces también te marcará un error;

 $\overline{\ast 5 - 3}$  ERROR

HIRA ESTOS EJEMPLOS:

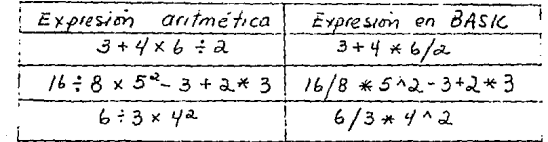

La computadora no puede realizar todas las operaciones al mismo tiempo. Por eso escoge las que vanhacer primero . El orden en que hace las operaciones es :

> 1.- Primero hace todas las potencias 2 Después, hace las multiplicaciones y las diwsiones

 $3.$ - Finalmente, hace las sumas y las restas.

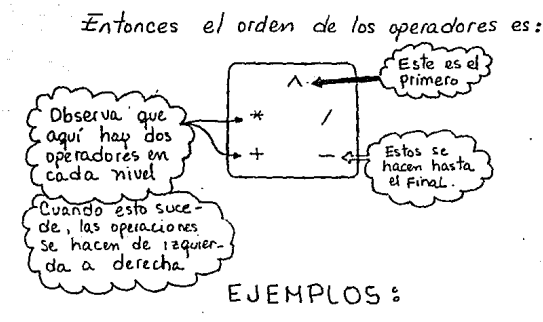

 $2 \times 3/4$   $\Longrightarrow$  Como tenemos dos operadores del mismo nivel se hacen de requierda a derecha : primero se hace la multipli. cación.

 $\sqrt{2*3}/4 = 6/4$  y al final la division

$$
5 \wedge 2 + 7 * 4 - 6/3 \implies E1
$$
 operator que se ejècèlta.  
\n $91 \text{ mero es : A}$   
\n $\boxed{5 \wedge 2} + 7 * 4 - 6/3 = 25 + 7 * 4 - 6/3$   
\n $91 \text{ después } * 9 / .$  de requiercha a deracha:  
\n $25 + 7 * 4/ - 6/3 = 25 + 28 - 2$   
\n $7 \text{ has } 16 + \text{imal } + \text{ y - } ,$  tam bien de isquer-  
\nda a derecha :  $\boxed{25 + 28 - 2} = 53 - 2 = 51$   
\n $4 + 6 \wedge 2 * 3/2 \implies$  Primens se hace la potencia :  
\n $4 + \boxed{6 \wedge 2} * 3/2 = 4 + 36 * 3/2$   
\ndesqueś \* y / de isquerda a dercha.  
\n $4 + \boxed{36 * 3/2} = 4 + \boxed{108 / 2} = 4 + 54$ 

Y al Final la soma:  $4 + 54 = 58$ 

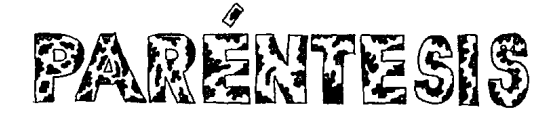

Si guieres alterar el orden en que se realizan las operaciones, utiliza parentesis: la computaciora hará primero las operaciones que estén encerradas en ellos :

Observa s

 $4 + 3 + 2 = 4 + 6 = 10$ (Primero se hace)<br>[la moltiplica cim.)

Si usamos paréntesis eo la misma expresión, el resultado será diferente:

 $(4+3)*2 = 7*2 = 14$ Firmeno se erectiva la operación

Hira otro ejemplo:

a)  $2+3*(4\sqrt{4})+5/4=2+3*16+8/4$  = Primero ^  $\blacktriangleleft$  Después  $\ast$  y /  $=$  2 +  $48 + 2$  $\triangleq$  Al Final +  $=$  52  $b\ 2+3+4+3/4=2+12+3/4$  = 2 + 1/4 + Primero (  $\lambda$  $=$  2 + 144 + 5/4  $\leftrightarrow$  Después ^ =  $2 + 144 + 2^{\sqrt{4}}$   $\Longleftrightarrow$  sigue /  $\rightarrow$  y al final +  $= 748$ 

 $QF$ *C. Tambien puedes usar tantos* parentesis como necesites .<br>Siempre se comienza<br>con las operaciones de los paréntesis que  $2+3*(4+(5+4*7)) = 155$ queden más al centro Primero se hacen las operaciones (5+6\*7) en el orden acos $tombrado.$ Después se completan las opera.<br>ciones del segundo parentesis :<br>(4+47)  $153$ Y al final, se hacen las demás operaciones. 155

## EJERCICIOS:

Escribe una expresión en BASIC para cada una de las siguientes expresiones aritméticas:

a) 
$$
(4^2+13) \times 18
$$
  
b)  $(6^{2} + (4^{2}-2)^{2}$ 

$$
a') \frac{38}{4} \times 4 - 5^3
$$

Relaciona la columna de la izquierda con la de la derecha:

96

$$
f = A = \frac{B \times A}{2}
$$
  
\n
$$
A - F = \frac{C + D}{2}
$$
  
\n
$$
B - F = C + D
$$
  
\n
$$
B - F = C + D
$$
  
\n
$$
C = \frac{A}{2}
$$
  
\n
$$
C = \frac{A}{2}
$$
  
\n
$$
C = \frac{A}{2}
$$
  
\n
$$
C = \frac{A}{2}
$$
  
\n
$$
C = \frac{A}{2}
$$
  
\n
$$
C = \frac{A}{2}
$$
  
\n
$$
C = \frac{A}{2}
$$
  
\n
$$
C = \frac{A}{2}
$$
  
\n
$$
C = \frac{A}{2}
$$
  
\n
$$
C = \frac{A}{2}
$$
  
\n
$$
C = \frac{A}{2}
$$
  
\n
$$
C = \frac{A}{2}
$$
  
\n
$$
C = \frac{A}{2}
$$
  
\n
$$
C = \frac{A}{2}
$$
  
\n
$$
C = \frac{A}{2}
$$
  
\n
$$
C = \frac{A}{2}
$$
  
\n
$$
C = \frac{A}{2}
$$
  
\n
$$
C = \frac{A}{2}
$$
  
\n
$$
C = \frac{A}{2}
$$
  
\n
$$
C = \frac{A}{2}
$$
  
\n
$$
C = \frac{A}{2}
$$
  
\n
$$
C = \frac{A}{2}
$$
  
\n
$$
C = \frac{A}{2}
$$
  
\n
$$
C = \frac{A}{2}
$$
  
\n
$$
C = \frac{A}{2}
$$
  
\n
$$
C = \frac{A}{2}
$$
  
\n
$$
C = \frac{A}{2}
$$
  
\n
$$
C = \frac{A}{2}
$$
  
\n
$$
C = \frac{A}{2}
$$
  
\n
$$
C = \frac{A}{2}
$$
  
\n
$$
C = \frac{A}{2}
$$
  
\n
$$
C = \frac{A}{2}
$$
  
\n
$$
C = \frac{A}{2}
$$
  
\n
$$
C = \frac{A}{2}
$$

Encierra en un cuadro las respuestas correc- $\frac{1}{2}$  das  $\frac{1}{2}$ 

> $1 - E$ l resultado de la expresión 4\*5^2/20 es:  $20$ 5  $2 - 1a$  expresion  $(4 + 5)^2 * 2 - 4$  tene como resultado:  $54$  $-162$  $158$

 $3.7$  El resultado de 4+5  $2*2-4$  es  $2$  $-162$  $158$ 50

OBSERVA LOS SIGUIENTES PROGRAMAS

10 PRINT "SUMA" 20 PRINT "Cuantos centimetros salta la rana?" 30 INPut A 40 PRINT "En el siguiente salto c cuánto brinca?" 50 INPUT B  $60$  LET  $C = A + B$ 70 PRINT "La rana saltó"; C; "centímetros" **80 END**  $\geq$  RUN' SUMA Cuántos centimetros salta la rana?  $750$ En el siguiente salto, covánto brinca?  $730$ La rana saltó Bo centímetros  $\gg$  II

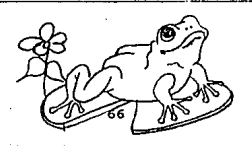

I REM Combinación de operadores aritméticos 5 PRINT "Programa ABACO" 10 PRINT "Piensa en un número de tres cirras" 20 PRINT "d'Cuantas unidades tiene tu número?" 30 INPUT U 40 PRINT "d'Cuantas decenas tiene?" 50 INPUT 60 PRINT "d'y cuantas centenas?" TO INPUT C 80 LET N = U\*| + D \* 10 + C \* 100 90 PRINT "El Número que pensaste es : "; N 100 END.  $>$  RUN Programa ABACO Piensa en un número de tres cirras c'evantas unidades tiene to número? Nosatron Lan c Cuantas decenas tiene? Chines cuimos lo c y cuantas centenas? 'El nu'mero que pensaste es : 371 >>属

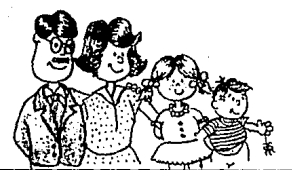

10 REM Programa para calcular la 15 REM edad promedio de una Familia. a0 PRINT "c'cuil es la edad del Padre?" 30 INPUT A 40 PRINT "c'Cual es la edad de la Madre?" 50 INPUT B 60 PRINT "c' Cuantos años fiene el hijo mayor?" 70 INPUT-C BO PRINT "clevantos años tiene el hijo menor ?" 90 INPUT D 100 LET  $S = A + B + C + D$  $110$  LET  $P = 5/4$ 120 PRINT "El promedio de edad" 130 PRINT "de la Familia es"; P;  $0$ <sup>n</sup> **140 END** 

 $\overline{\mathbf{v}}$  RUN c Cual es la edad del fadre?  $745$ c Cual es la edad de la Madre? ? 40 ccuantos años tienes el hijo mayor? 212 c Cuantos años tiene el hip menor?  $3S$ El promedio de edad de la familia es 26.25 riños

 $\gg 1$ 

Evercicio: Modifica este programa pura que calcule el promedio de edad de to salon de clases.

10 REM Programa para suman Fracciones 20 PRINT "SUMA DE FRACCIONES" 30 PRINT "Dame la primera Fracción" 40 IN PUT " Numerador": NI 50 INPut "Denominador": DI 60 PRINT "Dame la segunda Fracción" 40 INPUT "Numerador": N2 80 INPUT " Denominador ": D2 90 REM El denominador de la suma REM es el producto de los dos 00 **REM** denominadores. lio lia¤ LE† DE=DI∗Da |I30 LET| NU=DE/DI \* NI + DE/D2 \* N2 **140 PRINT**  $150$  PRINT N1;  $\frac{1}{2}$   $\frac{1}{2}$   $\frac{1$ Coiones imprimimo:  $160$  PRINT " \_ \_ \_ b + b \_ \_ \_ y = b \_ **La salida.** 170 PRINT DI: " $444$ "; Da; " $444$ "; DE IBO END  $\gg$  RUN SUMA DE FRACCIONES Dame la primera Fracción Numerador ?2 Denominador ?3 Dame la segunda Fracción Nuncra don 73 Denominador ?2  $+\frac{3}{2}-\frac{13}{1}$ 69

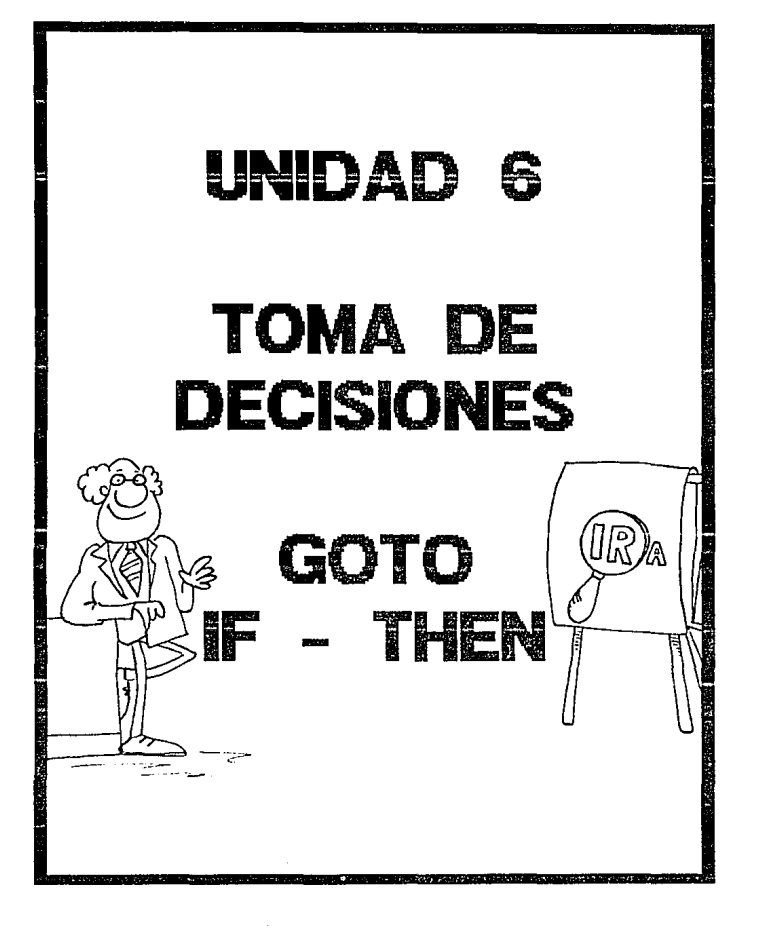

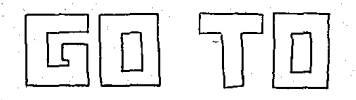

Observa este programa :

10 PRINT "Programa que sirve para calcular áreas" 20 PRINT "Vamos a calcular el area de un cuadrado" 30 PRINT "c'Cuanto mide el lado?" 40 MPUT 50 LET  $A = L \cdot d$ 60 PRINT "El área del cuadrado es": A  $70 ENO$ 

CQué pasa cuando damos la instrucción RUN? La computadora irá ejecutando cada proposición del programa siguiendo el orden que le marca el número de línea. Primero hará la proposición 10, y luego la 20 y así seguirá hasta llegar a la 70, que es la gue le molica que el programa, ha terminado :

 $\overline{\rightarrow RUN}$ 

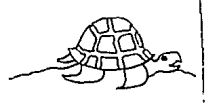

Programa, que sirve para, caleular áreas<br>Vamos a caleujar el área de un cuadrado ccuanto mide el lado? .<br>El area del cuadrado es 144

Si quieres calcular el area de otro cuadrado, tandrás que volver a correr el programa, dándole un nuevo valor al lado. Existe una manera de indicarle a la computadora que regrese a la parte del programa que queremos repetin. Esto se logra con la instrucción GOTO.

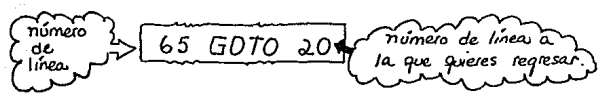

Ahora el programa queda así:

 $SL/5$ 

10 PRINT "Programa que sirve para calcular áreas ao PRINT "Vamos a calcular el area de un cuadrado" 30 PRINT "C Cuanto mide el lado?" 40 INPUT L 50 LET A=LA2 60 PRINT "El areas del cuadrado es"; A 65 GO10 20 70 END >> RUN Programa que sirve para calcular áreas Vamos a calcular el area de un evadrado c'evanto mide el lado? 2 בז El area del cuadrado es 144 Programa que sirve para cateular a'reas Vamos a calcular el area de un avadrado c cuánto mide el lado?

El area del evadrado es 100

 $countu$ *nía*  $\Rightarrow$ 

Programa que sirve para calcular areas 104 Vamos a Caleular el área de un evadrado d'evanto mide el lado? El aíra del evadrado es 64 Programa que sirve para calcular areas Vamos a calcular el área de un evadrado c cuínto mide el lado?

AL llegar a la líñeas 65, la computadora recibe la orden de regresar a la 20. Desde ahí volveraí a ejecutar las instrucciones 20, 30, 40, 50 y 60. En la 65 encontraraí nocoamente la orden de in a la 20, y así se quedaraí formando un ciclo interminable, pues núnca va a llegar a la instrucción 70, que es la que le indica el final del programa. Taia defener este programa tiènes que presionar la teela En algunas computadoras se llama ( )<sup>esc</sup> q en otras puede llamarse de otra manera. Terress) y en viene ,<br>c'ecomo se llama en tu computadora ?

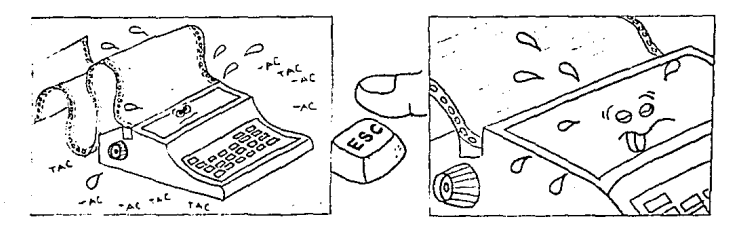

Con la Instrucción GOTO también podemos saltar instruzciones que no gueremos que se ejecuten. Observa:

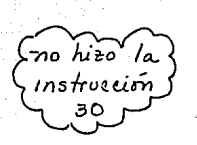

10 PRINT "Hola" 20 GOTO 40 30 PRINT "Este letrero nunca se va a escribir"  $40$  END  $\gg$  RUN Hola. **K K END K K** 

105

Con la Instrucción GOTO también podemos hacer que el programa, mo se ejecute en el orden acostumprado :

- 10 REM Explicación de GOTO ⇒ao PRINt cCómo te llamas?" ≈30 /NPUT N\$ ⇒40 PRINT c`Cual es tu edad ?"  $50$  MPUT E  $+60 6010 100$ Щ90 GO1O 130 b100 PRINT cEn qué cocuela estas?"  $M0$  *INPUT*  $E_5$ 70 GD10 ويوبط ⇒130 END

continu<u>s</u>

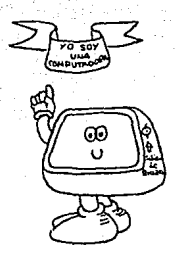

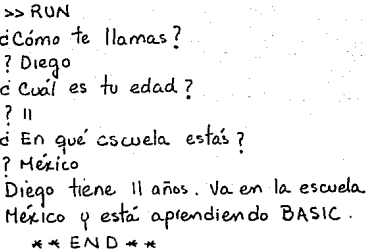

Z JARCADIOS:

1- observa atentamente este programa:

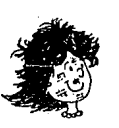

10 REM Ejemplo de GOTO ao GOTO 60 30 LET  $F = N \cdot 2/4$ 40 PRINT "tienes"; F; "dias de no bañarte" 50 GOto 90 60 PRINT "Dime un numero par" 70 INPUT N 80 GOTO 30 **90 END** 

Escribe los números de instrucción en el ciden en que se ejecutan:

Escribe una corrida posible de este programa.  $RON$ 

107

2. Haz un programa que no tenga fin, que escriba tu nombre<br>en tres columnas

3.- Observa esta corrida.

 $\rightarrow$  RUA

trata de escribir el programa.
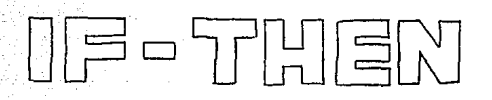

108

Estas dos palabras forman una sola instrucción, La instrucción **IF = THEM** sirve para poner condiciones Por Ejemplo:

 $\Rightarrow$  51 Tomo el camino equivocado ENTONCES me pierdo. SI Pedro y María tienen los mismos padres at>

ENTONCES son hermanos

SI llueve ENTONCES habrá buenas cosechas

Estas tres son frases condicionales. La condición esta escrita entre las palabras SI-EMTONCES

Observa que si la condición no es cierta, no se cumple la conclusión. La conclusión sólo se alcanza si la condieum se complé.

En el lenguaje BASIC también podemos poner este tipo de condiciones. Para eso se usa la instrucción IF-THEN

Para que puedas usar esta instrucción debes escribirla de la siguiente forma:

IF Condición THEN Número de linea.

SI Se cumple lo condición ENTON CES vete a la línea tal.

Las condiciones se ponen mediante las opemeiones de RELARION.

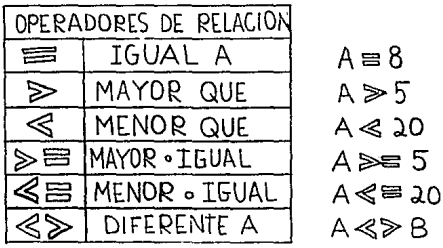

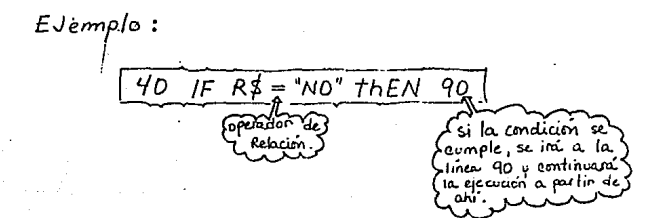

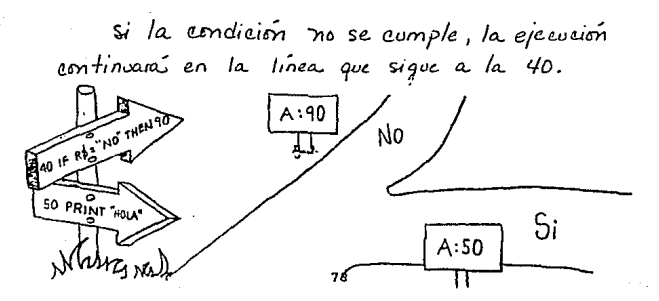

Observa este ejemplo: (10 PRINT "c'Quieres saber un secreto?"  $20$   $PR/Mt$   $S1/Ms$ 30 INPUT R\$  $40$  IF  $R_{7}^{4}$  =  $N_{0}$  +  $1$  hen  $90$ 50 PRINT "El cometa HALLEY" 60 PRINT "pasara" por la tierra" 70 PRINT "en 1986" 80 PRINT 90 PRINT "Hasta luego" 100 END  $\gg$  RUN cópueres saber un secreto?  $Si/N$ al coner  $2N<sub>o</sub>$ to programa Hasta Ivego pueden su- $\Rightarrow$  RUN ceder dos e Quieres saber un secreto? Cosas  $S_i / N_o$ 7 si El cometa HALLEY. pasara por la tierra en 1986 Hasta luego

110

Vamos a ver como ronciona este programa:

10 PRINT "d'Quieres saber un scercto?  $20$   $PR/M + 51/M$ .  $30$  *INPUT*  $R$ 

En esta parte del programa, lo que hacemos es imprimin C Quieres saber un secreto? Si /No

y haur vna pregvnta , ia respuesta se guardara en<br>la caja R\$. Poede guardar obs valores distintos, depen-<br>diendo <sub>j</sub>ate la respuesta que des:

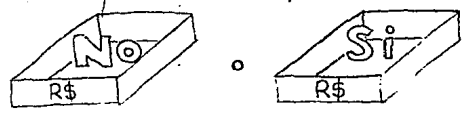

40 IF  $R\sharp$  = "NO" then 90

Si tu respuesta rue ND entonces la ejecución del programa continúa en la línea 90

> 90 PRINT "Hasta Luego" END  $100$

y la computadora nunca te diraí su secreto.

- Si por el contrario, to respuesta fue «si", ia com-<br>putadora se pregunta:

112

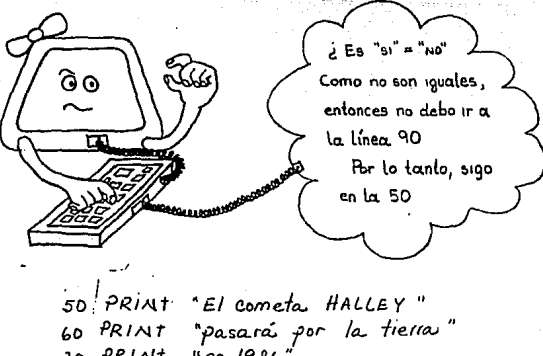

70 PRINT.  $"en 1986$ 80 PRINT "Hasta luego" 90 PRINT  $100$   $END$ 

I'l te dirá su secreto!

Ahora mira este programa:

10 PRINT "d'Qué hora es?" н 20 I NPUT 30 PRINT "A H. o' P.M.  $(A, B)$ " 90. INPUT Q\$ 50 IF Q\$= "A" THEN 90 Es importante que ٦z, aptendas a combinar IF H< 6 THEN 110 60 las instrucciones GOTO 70 PRINT "Buenas Noches" e IF-THEN. Come este' 80 GOTO 120 programa sin las instruceiones 80 y 100 para.<br>1 que notes la dife-PRINT "BURNOS DIRS" 90 loo GOTO 120 rencia. 110 PRINT "Buenas tardes"  $12Q - E N D$  $\Rightarrow$  RUN c Que hora es? 1 R,  $A.M.$   $O.P.M.$   $(A. P)$ ጋ Д Buenos Dias END. >> ⊠ Observa que si las condiciones se cumplem, La ejecución del programa pontinua en la go o en la litr. u si no se cumplen, continua en l'over de abajo.

113

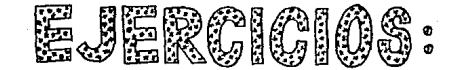

1. Observa em atención este programa y escribe las dos corridas posibles:

> 10 PRINT " Te invito a una fiesta" 20 PRINT CQUIETES in? (SI ONO)"  $30$  MPut  $R\overline{2}$ IF  $R\oint = \frac{1}{2}$   $HEN$  70 40 — 50 PRINT "Bueno, poes prende la t.V." 60 G0to 90 70 PRINT "Tienes que llevar un pastel"<br>80 PRINT "Te espeio el Jueues a las 6" 90 END

a.- Har un programa que te sirua, para caleular areas de círculos y de cuadrados. Utiliza la instrucción condicional IF - THEN

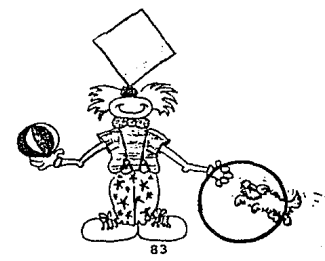

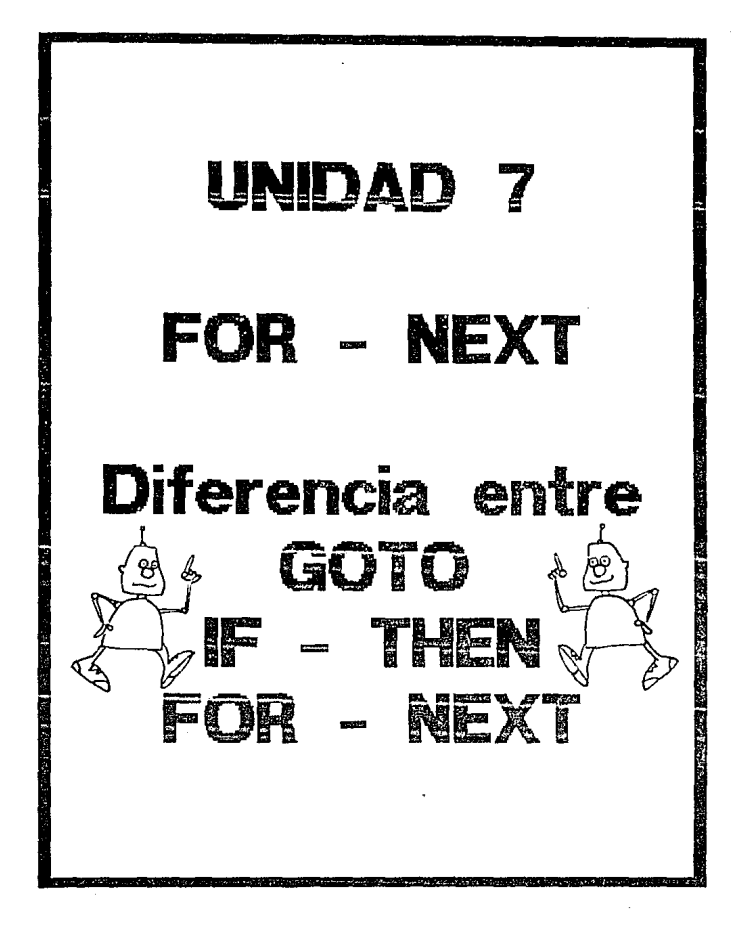

fuedes utilizar esta instruc-cion para repetir cuantas veces guieras una parte de tu programa. 5 PRINT \* Programa que cuenta del 1 al 3"  $IO$   $FOR$   $N=1$   $t_0$   $5$ 20 PRINT "Hola I En este momento el valor de" 30 PRINT "Nes:"; N 5 Instrucciones<br>Instrucciones 40 NEXT N 50 END La instrucción se forma de dos partes: ⊕ **FOR** variable - valor inicial 10 valor final 10 FOR N.T Instrucciones: ciclo que se repite hasta llegar al valor Final de N 20 PRINT "Hola I En este momento el valor de" 30 PRINT "N es : ": N  $NEXT$  variable వి 40 NEXT N

Las palabras FOR y NEXT siemple apalecen en renglones Separados.

Con la palabra. FOR se inicia el cido. Esta parte de la instrucción le indica a la computadora cuántos veces debe epe $\omega$ tar las instrucciones comprendidas entre FOR  $_{\mathsf{y}}$ NEXT.

Cuando escribimos:

# $FOR N-I TO 3$

le estamos indicando que repita las instrucciones 3 veces: para N=1, para N=2 y para N=3 La pálabra. NEX7 es la última del ciclo, Esta. indica que ya se terminó una parte y que tiène que volver a empezar tomando el siguiente valor de N.

Veamos año runciona este programa:

 $10$  FOR  $N = 1$  to 3 20 PRIMT "Hola! En este momento el valor de" 30  $PR/NT N es F N$ 40 NEXT  $\sim$ 50 END

Si mosofros fuésemos la computadora eje sufaciamos el programa de la siguiente forma s

118 1.- Leeriamos : FORTAPARA la variable N, sus valores iran cambiando de 1 HASTA  $for b$  tanto  $N = 1$ 2 - Escribiriamos: HOLA! En este momento el valor de  $N$  es:  $1$ 37 Regresariamos por el siguiente valor de  $N$  (Linear 10) 1- Ahora N vale 2  $N = 2$ 2 .- Escribiríamos: HOLA! En este momento el valor de  $N$  es: 2 3. Regresariamos por el siguiente valor de  $N$  (linear  $|0\rangle$ 1. Ahora N vale 3  $N = 3$ 2- Escribiriamos: HOLA ! En este momento al valor de  $N$  es : 3 **RONTINUA-C** 

2<sup>a</sup> vuelta

**NUEITA** 

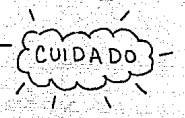

Al regresar al siguiente valor de N nos damos suenta de que el último valor  $de$   $N$   $fve$   $5$ Por lo tanto continuamos con la instruc-

eion que sigue al NEXT N.

En este caso la instrucción siguiente es:

 $40 FND$ 

y en este momento nuestro trabajo quedacia terminado.

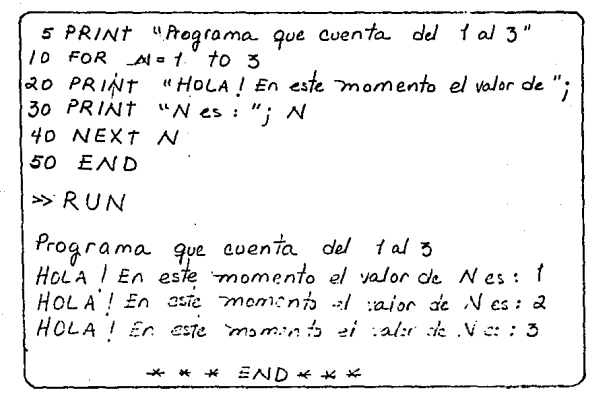

c Quieres saber la tabla de multiplicar del 17? Vamos a calcularla con un programa.

10 PRINT "tabla del 17" 20 PRINT Observa que el  $30$  FOR  $I = 1$  to 10 mombre de la  $40$  LET  $R = 17 * T$ variable puede  $50$  PRINT "17 \* "; I; ser evalquier 60 NEXT I letra  $70$   $END$  $\Rightarrow$  RUN tabla del 17  $17 \times 1 = 17$  $\text{Loss}$  valores  $de I$  van  $17 * 2 = 34$ combiando dasde l  $1743 - 51$ hasta 10  $17 * 4 = 68$  $17 * 5 = 85$  $17 * 6 = 102$  $17 + 7 = 119$  $\mathbf{e}$  $17 \times B = 136$  $17 * 9 * 153$  $17 + 10 = 170$ 

Si quieres calcular otra tabla, puedes modificar to programa de la siguiente forma:

10 PRINT " tablas de multiplicar" 20 PRINT 30 PRINT "d'eval table quieres?"  $40$  *INPUT*  $N$  $50$  FOR  $J=1$  to 10 60 LET  $R = N * J$  $70$  PRINT N; "\*";  $J$ ; "="; R 80 NEXT J  $90EAD$  $\Rightarrow$   $R\phi\wedge$ Tablas de multiplicar c Cual Tabla Quieres? ี่≳ิ∗ -8  $5 + 2 = 16$  $R * 3 = a4$  $9 + 4 = 32$ R K.  $5 =$  $-40$ P.  $\frac{1}{2}$  =  $4x$  $6 + 7 = 5$  $= 64$ F  $\frac{1}{2}$  $= -2.1$  $5 * 10 * 10$ 

c Cual es tu promedio de Calificaciones? Caleúlalo con este programa : REM \*\* INSTRUCCION FOR-NEXT \*\*  $10<sup>°</sup>$ "PRÌNT " Programa que saca promedio"  $\alpha$ 30 PRINT " Cuantas calificaciones quieres promediar" 40 INPUT N REM -- Nes el numero de calificaciones que vamos 50 **REM** a promedian 60 PRINT "Dame la primera calificación"  $\overline{a}$ **MPUT C**  $\mathcal{L}$ REM Se stiliza el FOR pora repetir el sido, que te 90 pedira desde la segunda calificación hasta REM  $100$ N (que va a ser la última calificación) **REM**  $110$ FOR  $I = a'$  to  $N$ 12D print "Dame la siguiente calificación"  $130 M$   $P$  $O$   $+$   $C$   $1$  $140 LET C = C + C1$  $150$ REM --- En la primera vuelta C= a la suma de la  $160$ primeras calificación con la segunda califi-**REM**  $170$ RE H cación; En la segunda vuelta, cuando I=3,  $150$ C= a la suma de la primera: y segunda més  $190$ REH la tercera Calificación, y así hasta llegar a RE M 200  $210$ REM la suma de todas los calificaciones. ಷನಿಂ  $\triangle$ EXT  $\mathcal{I}$ LET  $P = C/N$  $230$  $REH---P$  (promedio) = C (la suma de todas las cali- $240$ Ficaciones) entre (el número total de califi- $\sim$  50 **REM** caciones). **REM** ه ۱۵ ه " El promedio es : "; P  $270$ PRINT  $ENO$  $280$ 

$$
\sim
$$

continuación del programa:

 $>>$   $RUN$ 

Programa que saca promedio d'Ovantas calificaciones quieres promediar? 2 B. Dame la primera calificación 1 סו Dame la siguiente caliricación Dame la siguiente calificación 76 El piomedio es: 8 >> 0

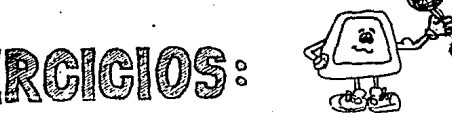

1. Encierra en un círculo las instrucciones que Forman el cielo en este programa:

> 10 FOR  $K = 3$  to 6 20 LET  $S = 10 - K$ 30 LET  $D = 10$   $K$   $K$  $40$  LET  $P = K \cap R$ 50 PRINT  $R, S, D, P$ 60 NEXT K 70 END

C'Cuantas veces se va a repetir?

Escribe la corrida del programa 2. Elabora. un programa que sirva para sacar la distancia promedio de todos los planetas al sol. Utiliza. la instrucción FOR-NEXT

3.- trata de hacer un dibujo otilizando la instruc- $\omega$ <sub>o</sub>  $F$ <sub>O</sub> $R$  -  $N$  $E \times T$ 

a continuación te presentamos tres programas iguales, con el objeto de que compares la direrencia que existe entre: IFTHEM, COTO w IF-THEN

755 ID REH EJEMPLO DE IF-THEN 20 PRINT "Programa que suma y muttiplica  $30$  LET  $I = I$ 40 IF I > 3 THEN 100 50 PRINT "  $(+)$   $(*)$ LO PRINT " $I =$ "; I, I+1, I\*1 70 PRINT 90 Goro 40  $100 ENO$  $\gg$  RUN Programa que soma y moltiplica.  $\langle f \rangle$  $(*)$  $I = I$  $\boldsymbol{z}$ 1  $T = \lambda$ - 4 Ч  $T = 3$  $\pmb{\zeta}$ 9 o1

 $\frac{60}{10}$ <br> $\frac{135}{10}$ 

10 REN EJERPLO DE GOTO  
\n20 PRINT "Programa que soma y multipli  
\n30 LET I=f  
\n40 PRINT " (+) (x)  
\n50 PRINT "I="; I, I+1, I=1  
\n50 PRINT  
\n70 PEINT  
\n70 PEINT  
\n70 EET I=I+1  
\n80 Gotto 50  
\n90 END  
\n>50 RUM  
\nProprama que soma y multiplica  
\n12 = 1 2 1 4  
\n12 2 4 4  
\n12 3 4 4  
\n12 4 8 16  
\n
$$
\vdots
$$
  
\n12 10 20 100

FOR NEXT

REM  $\mathsf{ID}$ EJENPLO DE FOR-NEXT PRINT "Programa que suma y multiplica. ao  $30$ PRINT "  $(+)$   $(+)$ FOR 40  $I - 1 + 0 = 3$ 50 PRINT " $I = "I, I + 1, I * 1$ PRINT  $b$ O TO NEXT I BO END

 $\geq$  RUN Programa que suma y multiplica.  $(+)$   $(*)$  $I - I$ -2 ų  $T = 2$ ୕ୣୣ  $T = 3$ 

Con esto, queremos recordarte que un mismo programa lo puedes hager de diferentes formas.

126

DIFERENCIA &

Instrucción **IF THEN** con di cional EO TO Ciclo sin Fin FOR-REXT Cido con Fin

Pue des combinar estas tres instrucciones.

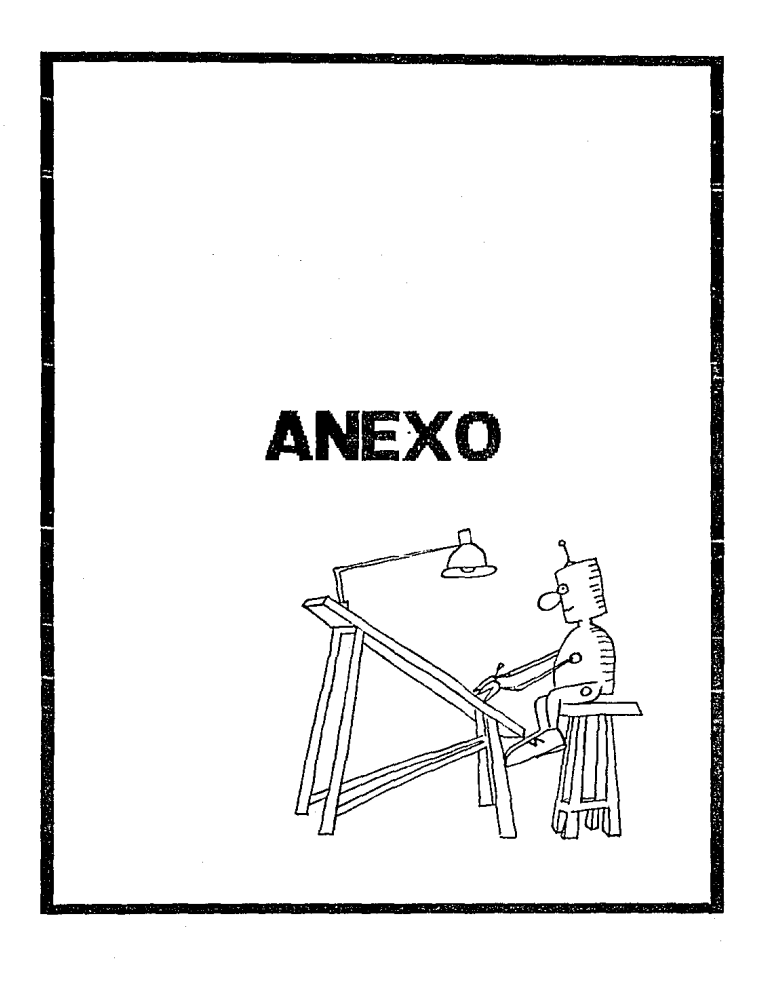

AHORA que ya has aprendido a programar en BASIC, estudia los Siquientes programas q trata de hacer algonos; utiliza las instrucciones Que ya conoces para Que adquieras mayor experiencia.

# PROGRAMA

5 REM \* PROGRAMA ADIVINADOR \* 10 PRINT "Piensa un número" an PRINT "c'Estas Listo? SI/No"  $30$  *INPUT*  $Rf$ 40 IF R\$ = "No" THEN 20 50 PRINT "Al número que pensoste" 60 PRINT "sumale 10" 70 PRINT restate 5" 80 PRINT " súmale 3" 90 PRINT \* quitale el número que pensaste" 100 PRINT "dividelo entre 2" 110 PRINT " multiplicalo por 7" 120 PRINT " súmale 5" 130 LET  $N = (10-5+3)/2 + 7+5$ PRINT " agrégale el número que pensaste "  $140$ 150 PRINT "a Cual es el resultado?" **INPUT R**  $160$  $170$  LET  $X = R - N$ 180 PRINT "El número que pensaste es"; x  $190 - EAD$ 

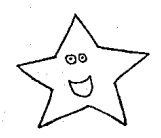

 $\gg$  RUN Piensa un número  $\epsilon$ *Estás Listo* >  $s/1$ No  $7s.$ Al número que pensas te súmale la restale s súmale 3 quitale el número que pensaste dividela entre 2 multiplicala por 7 sumale 5 agrépole d'número que pensaste c Cual es el resultado?  $1753$ El númeio que pensante es : 20

#### OGR<sub>a</sub>

10 REM floquama que convierte de Km a M 15 REM o de M a Km 20 PRINT "Quieres convertions" 30 PRINT "De Km a M (Km)" 40 PRINT "De M a Km (M)" 50 PRINT "Dame las unidades (Km/H)"  $60$  INPUT  $N^{\frac{1}{5}}$ 70 IF N\$ ="Km" THEN 90  $80$  IF  $N_{\frac{4}{3}} = N_{\frac{1}{3}} + H_E N$  140 90 PRINT "Cuil es el número" **INPUT K**  $100$  $110$  LET  $M = K * 1000$ 120 PRINT K; "Kilometros son"; H; "metros" 130 GOTO 180 140 PRINT "c Cuál es el número" 150 INPUT H  $160$  LET  $K = H/1000$ 170 PRINT H; "metros son"; K; "kilómetros" 180 PRINT "Quieres saber otra conversion (Si . No) 190 INPUT R\$  $400$  IF  $R\frac{4}{7}$  = "si" THEN 20 210 PRINT "Adios" ABO END

99

CONTINUAT

 $\gg$  RUN Quieres convertir: de Km a M (Km) de M a Km (M) Dame las unidades (Km/H)  $2km$ c'avait es el número?  $2a$ 8 Kilómetros son 8000 metros Quieres saber otra conversion (s, / No)  $7N<sub>0</sub>$ Adios >> 置

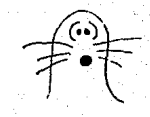

PROGRAMA

IO REM Ejemplo de GOTO e IF-THEN 20 PRINT "Calculo de áreas" 30 PRINT e Quieres saber el área de" 40 PRINT algunas de las siguientes" 45 PRINT "Figuras?" 50 PRINt "Rectangulo, cuadrado, triángulo"  $55$  PRINT "Si D  $N$ ." 60 INPUT CS  $40$  IF  $C\frac{d}{ }$  = "No"  $+$ HEN 280 80 PRINT "Escribe el nombre de la Figura"  $90$  INPUT  $F\AA$  $100$  IF  $F\frac{3}{4}$  = "Rectangulo" +HEN 150  $110$  If  $F\frac{d}{dx}$  = "Cuadrado" +HEN 190 120 IF F\$:= "triángulo" +HEN 230 130 PRINT "ERROR 140 GOTO 30 150 PRINT "Dame la base y la altura" 160 INPUT B, A 170 LET R= B \* A  $Goto$ <sub> $260$ </sub>  $120$ 190 PRINT "Cuanto mide un lado" 200 INPUT L  $LET$   $R = L * L$ 210 GOTO 260 220 PRINT "Dame la base y la altura" 230  $1Nf0fBf,At$ 240 LET  $R = B1 + A1/2$ 250  $PRINT$  " $E1$  area, es:"; R  $260$  $270$ Goto 30 PRINT " Adios" 280 END 290

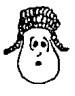

>> RUN Cálculo de áreas d'Quieres saber el area de algonas de las siguientes Figuras? Rectangulo, cuadrado, triangulo  $Si$   $N_o$ 7 sr Escribe el nombre de la Figura 7 cuadrado d'Cuanto mide un lado? ? El areas es : 36 d'Quieres saber el áreas de algunas de la siguientes *Figuras*? Rectangulo, cuadrado, triangulo  $51°$  and  $N_0$  $7 N<sub>o</sub>$  $AdS<sub>5</sub>$ 

## RECOHENDAC:IONEB PARA PADRES Y MAESTROS

El presente material, diseñado para enseñar a programar computadoras por medio del lenguaje BASIC a niños entre diez y doce años, es un manual autodidacta, que lo llevará de la mano y lo introducirá en el campo de la programación.

Su principal sentido es estimular el desarrollo intelectual, propiciando el razonamiento mediante la necesidad de pensar paso por paso la resolución del problema planteado; asi como proporcionarle los elementos del lenguaje BASIC que le permitan incorporarse a la tecnologia más moderna y poderosa de la actualidad.

Ante este objetivo es necesario que el niño descubra y adquiera sus propias ideas aunque erróneas, es importante que él experimente y analice el porque del error y de manera individual vea limitaciones y busque la manera de superarlas, asi evolucionará según sus intereses y de acuerdo con su etapa cognoscitiva correspondiente.

134

1

and the company's and the company's control with a strong measure

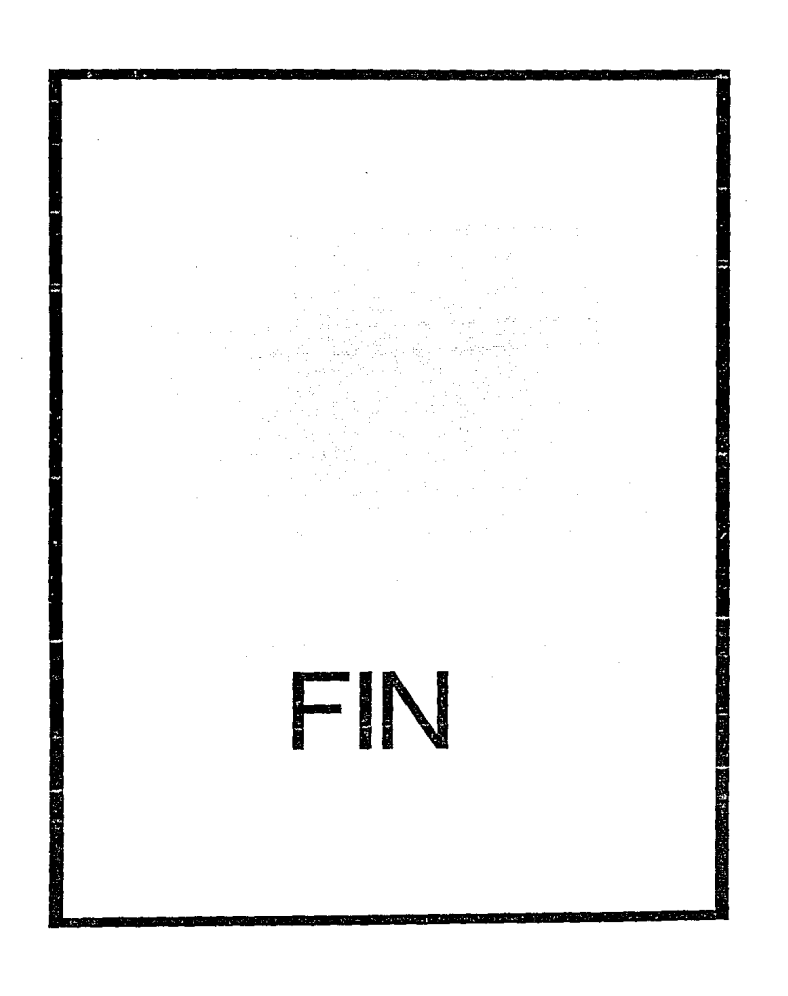

ı

#### e o N e L o s X o N E s

136

A manera de conclusi6n es importante tomar en cuenta, como pedagogos que la computadora es una herramienta involucrada en el campo de la educación en México y en los dltimos afies, muchas escuelas han adquirido equipo de computación para ser usadas en el salón de clases, sin saber cómo utilizarlas y en que aplicarlas. De la misma forma a nivel personal, muchos padres de familia han obtenido equipo para ensef\arles computación a sus hijos en sus casas, sin contar con asesoría educativa.

El auge que ha tenido la computadora y la influencia que puede tener ésta en el desarrollo lógico del nif\o y el desconocimiento por parte de educadores de esta poderosa herramienta, es importante para que los pedagogos, asi como todos los profesionales que tengan que ver con la educación, se preparen en este nuevo campo y aporten nuevos estudios, para que el niño cada dia se vea más beneficiado.

## RECOMENDACXONES

+ El maestro debe conocer perfectamente lo que este ensefiando al niño. Se recomienda previamente probar las actividades y ejercicios que se proponen en el manual.

+ Debe conocer la herramienta de trabajo (computadora), manipularla y manejarla antes de comenzar. (Para posibles problemas que se presenten).

+ Tener en cuenta las particularidades individuales de cada alumno. Se recomienda leer a Jean Piaget y su teoría de desarrollo cognoscitivo del nifio, para no exigir más de lo que él pueda dar.

+ Este manual pretende que el niño exprese su creatividad y no la repetición del ejemplo del maestro.

+ Se pretende que el aprendizaje de BASIC sea te6ricopráctico.

<sup>+</sup>Dejar que el niño descubra por si mismo los pasos necesarios que requiere la computadora para llevar a cabo la resolución del problema planteado.

+ Dejar que el nifio explore e invente sus programas, lo importante es que entienda el proceso y lo sepa llevar a otras situaciones similares.

+ Dejar que cada nifio descubra sus errores y trate de aprender de ellos.

## B I B L I O G R A F I A

- AIKEN, H. et al. Perspectivas de la revolución de las<br>computadoras. Madrid, Alianza editorial, 1975.<br>695 p.
- ALBRECHT, ROBERT. <u>et al. Lenguaje BASIC. Aprenda con</u><br> **Eapidez y facilidad en esta serie de textos**<br>
programados. México. Limusa. 1982. 284 p. México, Limusa, 1982. 284 p.
- COUFFIGNAL, LOUIS et al. La cibernética en la enseñanza. Tr. por Eli de Gortari. México, Grijalvo, 1968. 218 p. (colecci6n Diana).
- FARINA, MARIO. Diagramas de flujo. México, Diana, 1984.<br>142 p.
- FRANK HELMAR, G. y B. S. MEDER. <u>Introducción a la</u><br>pedagogía cibernética. Tr. por Julio Balderrama.<br>Buenos Aires, Troquel, 1976. 171 p.
- FUCHS WALTER, ROBERT. El libro de los nuevos métodos de enseñanza. Barcelona, Omega, 1973. 349 p. Barcelona, Omega, 1973.
- RINGUE, FRANCOIS. La enseñanza programada; Hacia una pedagogia cibernética. Buenos Aires, Kapelusz, 1969.<br>Pedagogia cibernética. Buenos Aires, Kapelusz, 1969.<br>172 p.
- KEMENY, JOHN y KURTZ. Programaci6n BASIC. México, Limusa, 1982. 284 p.
- LANDA. Cibernética y Aprendizaje. Tr. por Juan Judgloben.<br>Buenos Aires, Paidós, 1977. 234 p. Buenos Aires, Paidós, 1977.
- LINKER, JERRY. Diseño de material visual didáctico. Teoria: composición: ejecución. México, Centro Regional de ayuda técnica, 1971. 43 p.
- LIVAS GONZALEZ, IRENE. Análisis e Interpretación de los resultados de la evaluación educativa. México, Trillas, 1980. 151 p. (colección ANUIES).
- PAPERT, SEYMOUR. Mindstorms: Children. Computers and Powerful Ideas. Nueva York, Basic Books, 1980. 189 p.
- PIAGET, JEAN. La Formación del simbolo en el niño. Tr.<br>por José Gutierrez. México, F.C.E., 1961. 401 p.

PIAGET, JEAN. El mecanismo del desarrollo mental. Tr. por Juan A. Delval. Madrid, Editora Nacional. 1976.<br>177 p. (Colección Psicología y Educación).<br>177 p. (Colección Psicología y Educación).

Psicoloqia y Educación. México, SEP/ARIEL, 1981. 208 p.

~~~~~~· Seis estudios de Psicoloqia. Madrid, Seix Barral, 1982. 199 p.

RICHMOND, P.G. Introducción a Piaget. Madrid,<br>Fundamentos, 1980. 152 p. Fundamentos, 1980.

ROGERS, CARLOS. Libertad y creatiyidad en la educación. Buenos Aires, Paid6s, 1983. 256 p.

ROSSI, N. La Revolución Cibernética. México, F.C.E., 1979.

SEFCHOVICH, GALIA Y GILDA WAISBURD. Hacia una pedagogia de la creatiyidad. Expresión plástica. México, Trillas, 1985. 115 p.

#### REVISTAS

ACHON, CEMELI y UTGES. "Educación Informática y Ordenadores en la EGB". En Cuadernos Pedaq6qicos, NR 107, Afio IX, Noviembre de 1983:11-14.

DROSCHA, HELMUT. "Computadora y Escuela. Posibilidades y Limitantes". En Educación. Vol. 4, 1971:49

EISELE, JAMES. "Classroom use of Microcomputers Educational Tecnology". 19(10), oct. 1979:13-15

ELLIS, BARRI. "Are Teachers ready for the computer age?". Education Canada, 18(1}, 1978:4-8

HILLEBRAND. "Aspectos fundamentales de la ensef\anza programada". En Educación, Vol. 4, pag. 84-85.

LABRODA, JAVIER. "Postmodernidad y educación: el<br>microordenador como herramienta metodológica". En<br><u>cuadernos Pedagógicos</u>, Nº 107, Año IX, Noviembre de 1983 :15-21

LANZILLOTA, MATILDE. "Un pequeño paso concreto. La Cibernética en la enseñanza primaria". En Educación y Cultura, (1), Ene-Mar. 1977:227-286.

PERFILES EDUCATIVOS. "Semiología y Educación". Nº 9. CISE, 1980. UNAM.

RIBERA, PERE y KIRCHNER, XAVIER. "Una experiencia de<br>introducción de la informática en la enseñanza". En<br><u>Cuadernos Pedagógicos</u>, Nº 107, Año IX, Noviembre de Cuadernos Pedagógicos, Nº 107, Año IX, Noviembre de<br>1983:15-21.

#### OTRAS PUBLICACIONES

DEL RIO G., SARA LUZ. Técnica de solución de problemas.<br>(tesina). México, U.N.A.M., 1988. México, U.N.A.M., 1988.

RIEGO GAONA, M. ALEJANDRA. La computadora: Un juguete didáctico usado en la enseñanza. (tesina). México, U.N.A.M., 1986.

SIMPOSIO INTERNACIONAL La computación en la educación<br>
Infantil. (memoria). 24-28 de Octubre de 1984.<br>Programa Universitario de Computo. México.